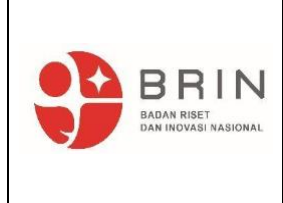

BADAN RISET DAN INOVASI NASIONAL DEPUTI BIDANG INFRASTRUKTUR RISET DAN INOVASI DIREKTORAT PENGELOLAAN LABORATORIUM, FASILITAS RISET DAN KAWASAN SAINS TEKNOLOGI

**PEDOMAN PROSEDUR LAYANAN TUGAS AKHIR / PKL / MAGANG MELALUI e-LAYANAN SAINS (ELSA)**

No. Dok : PP-BRIN-20 No. Edisi : 01 No. Revisi : 00 Tgl Terbit : 10 Agustus 2022

Halaman : **1 dari 4**

#### **1**. **Tujuan**

Prosedur ini sebagai pedoman dalam pelaksanaan layanan untuk siswa/mahasiswa yang akan melakukan Tugas Akhir (TA) / Praktek Kerja Lapangan (PKL) / Magang di Lingkungan BRIN melalui sistem e-Layanan Sains (ELSA).

#### **2**. **Ruang Lingkup**

Prosedur ini mencakup mekanisme layanan penerimaan mahasiswa/siswa yang akan melakukan Tugas Akhir (TA)/Praktek Kerja melalui sistem ELSA.

#### **3. Penanggung Jawab**

- 3.1 Deputi Bidang Infrastruktur Riset dan Inovasi (DIRI) bertanggung jawab terhadap kelancaran pemberian layanan melalui aplikasi e-Layanan Sains (ELSA).
- 3.2 Sekretaris Deputi bertanggung jawab terhadap lingkup administrasi dalam seluruh proses pemberian layanan melalui aplikasi e-layanan sains (ELSA).
- 3.3 Direktur Direktorat Pengelolaan Laboratorium, Fasilitas Riset dan Kawasan Sains dan Teknologi (DPLFRKST) bertanggung jawab terhadap proses layanan mahasiswa/siswa yang akan melakukan Tugas Akhir (TA)/Praktek Kerja melalui sistem ELSA.
- 3.4 Direktur Direktorat Pengelolaan Laboratorium, Fasilitas Riset dan Kawasan Sains dan Teknologi (DPLFRKST) bertanggung jawab terhadap proses layanan mahasiswa/siswa yang akan melakukan Tugas Akhir (TA)/Praktek Kerja melalui sistem ELSA.
- 3.5 Pusat Risat bertanggung jawab terhadap pembuatan topik riset dan proses pelaksanaan kegiatan riset

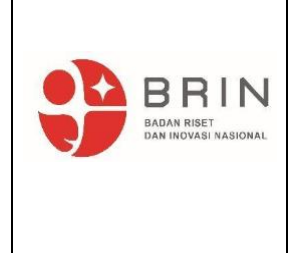

BADAN RISET DAN INOVASI NASIONAL DEPUTI BIDANG INFRASTRUKTUR RISET DAN INOVASI DIREKTORAT PENGELOLAAN LABORATORIUM, FASILITAS RISET DAN KAWASAN SAINS TEKNOLOGI

**PEDOMAN PROSEDUR LAYANAN TUGAS AKHIR / PKL / MAGANG MELALUI e-LAYANAN SAINS (ELSA)**

No. Dok : PP-BRIN-20 No. Edisi : 01 No. Revisi : 00 Tgl Terbit : 10 Agustus 2022

Halaman : **2 dari 4**

### **4**. **Isi Prosedur**

- 4.1 Periset internal BRIN membuat topik pemagangan Tugas Akhir/PKL/Magang di menu pegawai pada modul ELSA di INTRA BRIN.
- 4.2 Pemohon (siswa/Mahasiswa) mengajukan permohonan Tugas Akhir/PKL/Magang melalui elsa.brin.go.id dengan menentukan waktu pelaksanaan, topik penelitian, pembimbing yang dipilih serta melengkapi dokumen persyaratan di elsa.brin.go.id.
- 4.3 Calon pembimbing atau periset memeriksa dokumen persyaratan di elsa.brin.go.id serta memastikan kesesuaian topik ajuan dengan kompetensi calon pembimbing.
- 4.4 Ka. PR dapat membuat persyaratan khusus PR masing-masing (misalnya terkait IPK minimal, Kerjasama berupa output KTI, dll)
- 4.5 Penerbitan SK dari kepala OR berdasarkan rekomendasi kepala PR
- 4.6 Siswa/Mahasiswa mengajukan penerbitan ID card sementara ke security (Unit Pengamanan Kawasan).
- 4.7 Pelaksanaan Tugas Akhir/PKL/Magang
- 4.8 Pemagang TA/Magang/PKL mengajukan layanan pengujian melalui ELSA

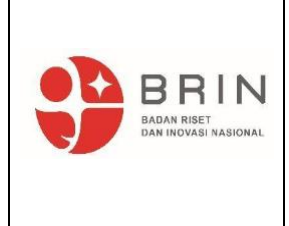

BADAN RISET DAN INOVASI NASIONAL DEPUTI BIDANG INFRASTRUKTUR RISET DAN INOVASI DIREKTORAT PENGELOLAAN LABORATORIUM, FASILITAS RISET DAN KAWASAN SAINS TEKNOLOGI

**PEDOMAN PROSEDUR LAYANAN TUGAS AKHIR / PKL / MAGANG MELALUI e-LAYANAN SAINS (ELSA)**

No. Dok : PP-BRIN-20 No. Edisi : 01 No. Revisi : 00 Tgl Terbit : 10 Agustus 2022

Halaman : **3 dari 4**

#### **5. Dokumen Terkait**

- Pedoman Mutu
- Pedoman Prosedur Layanan melalui e-Layanan Sains (ELSA) dan Perjanjian Kerjasama (PKS) No. PP-BRIN-06.

#### **6. Diagram Alir SOP**

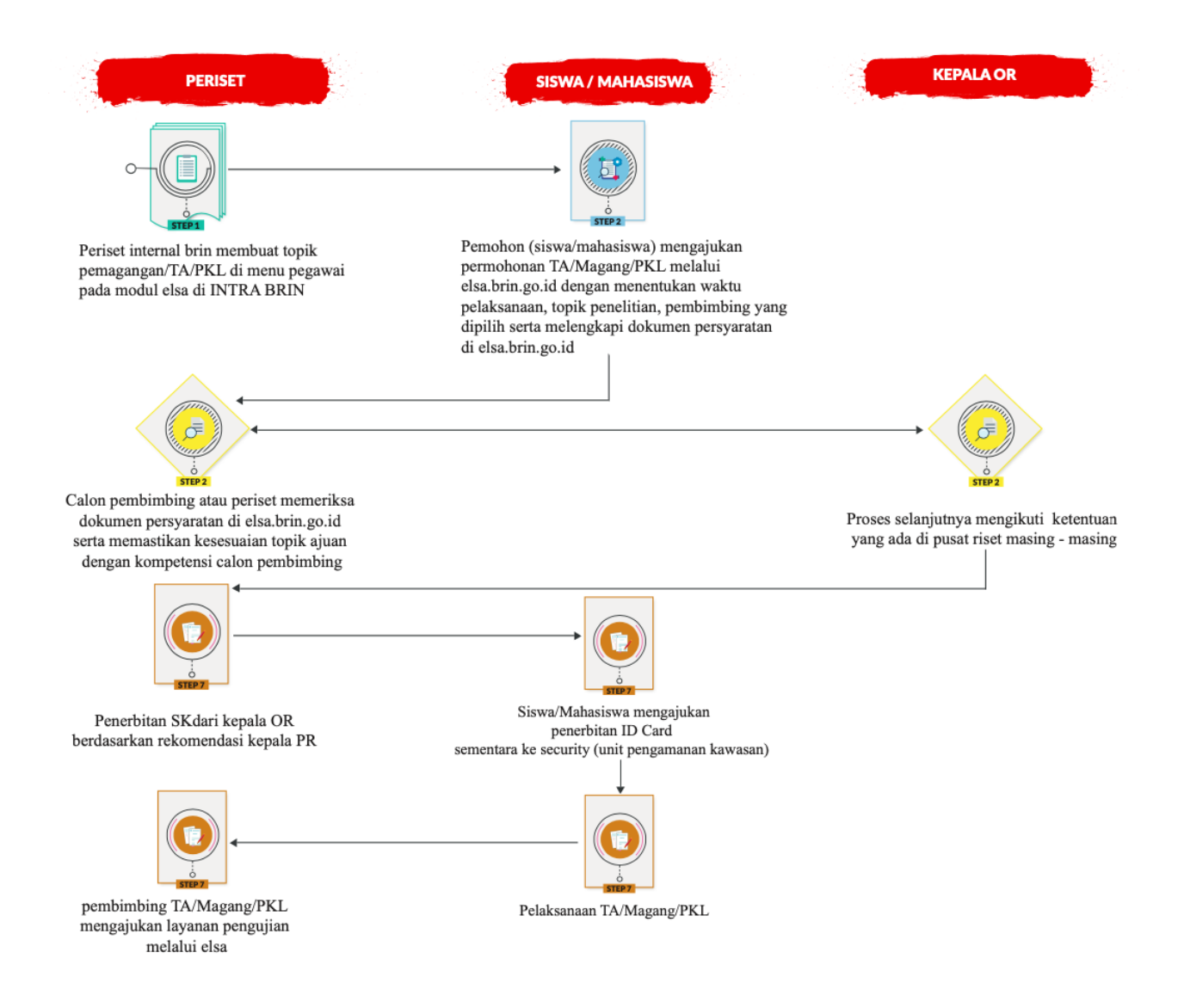

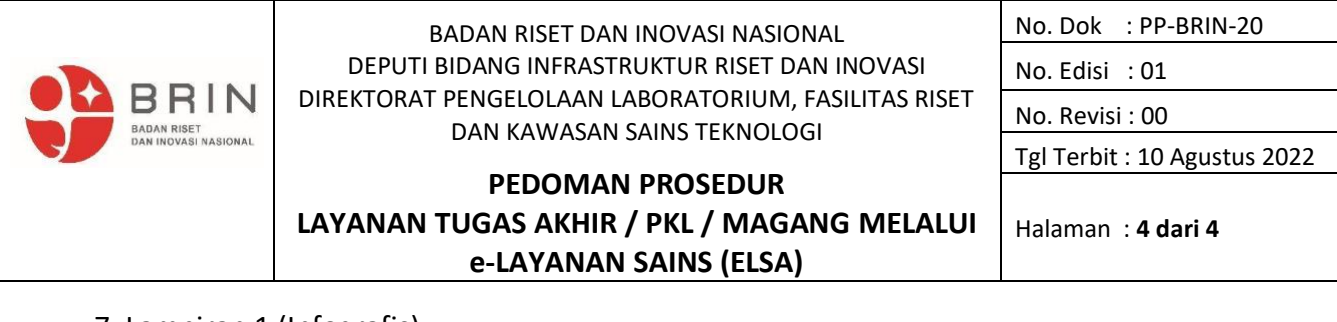

7. Lampiran 1 (Infografis)

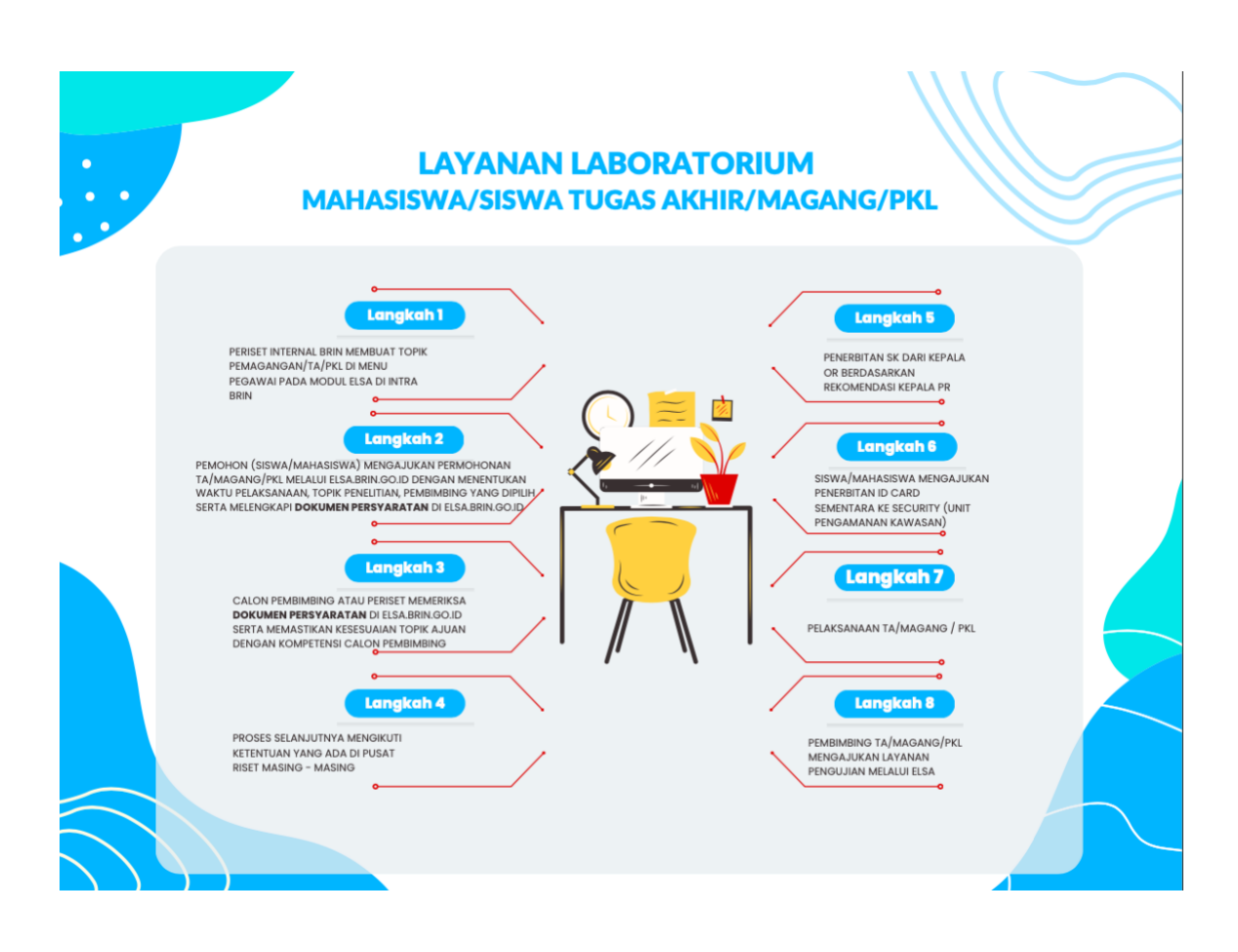

8. Lampiran 2 (Modul ELSA Layanan Non laboratorium)

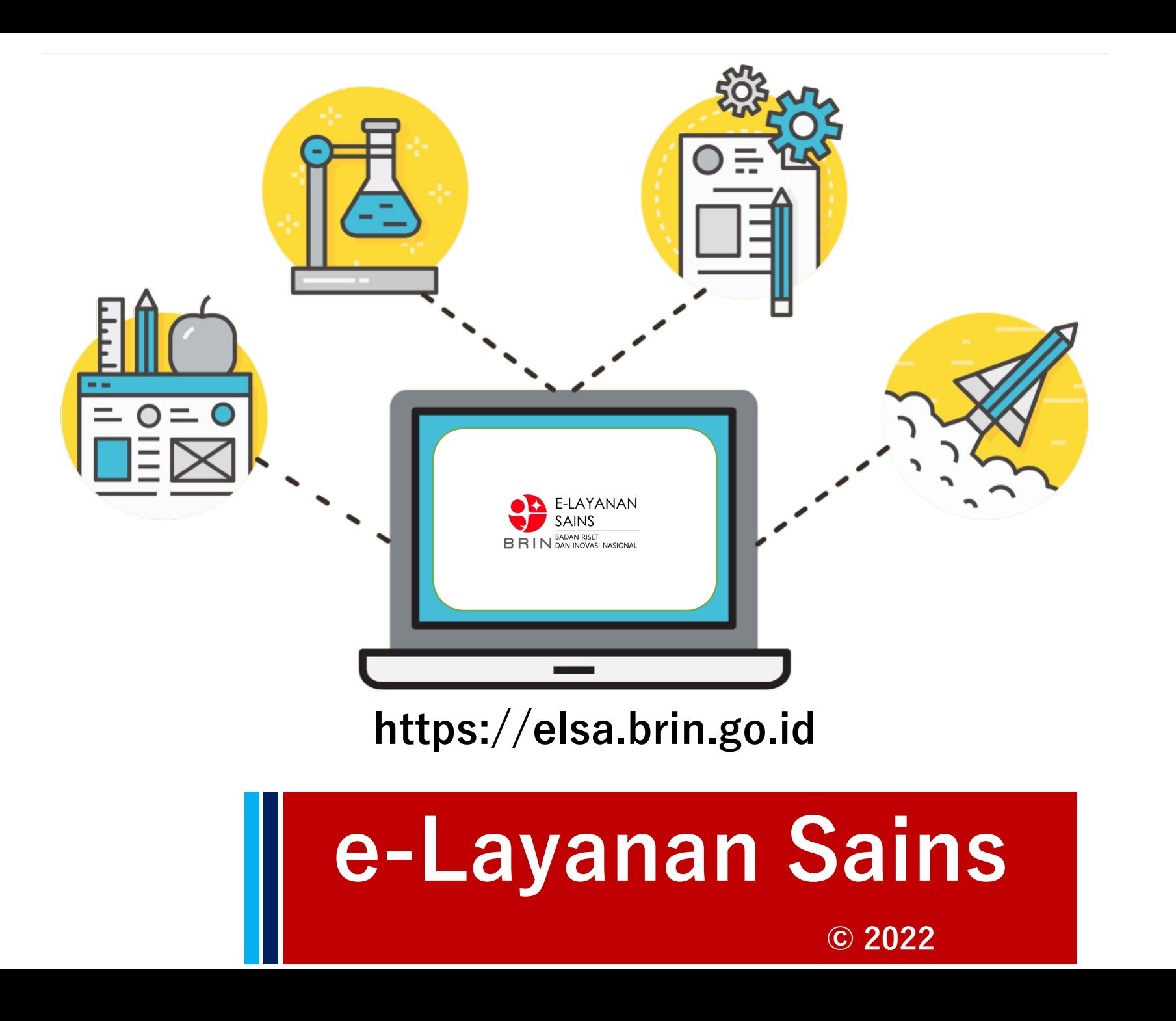

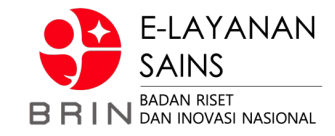

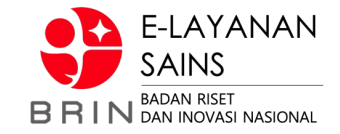

# **e-Layanan Sains (eLSa)**

# **Persiapan Layanan**

# **Layanan Kunjungan**

# **Layanan Bimbingan/PKL**

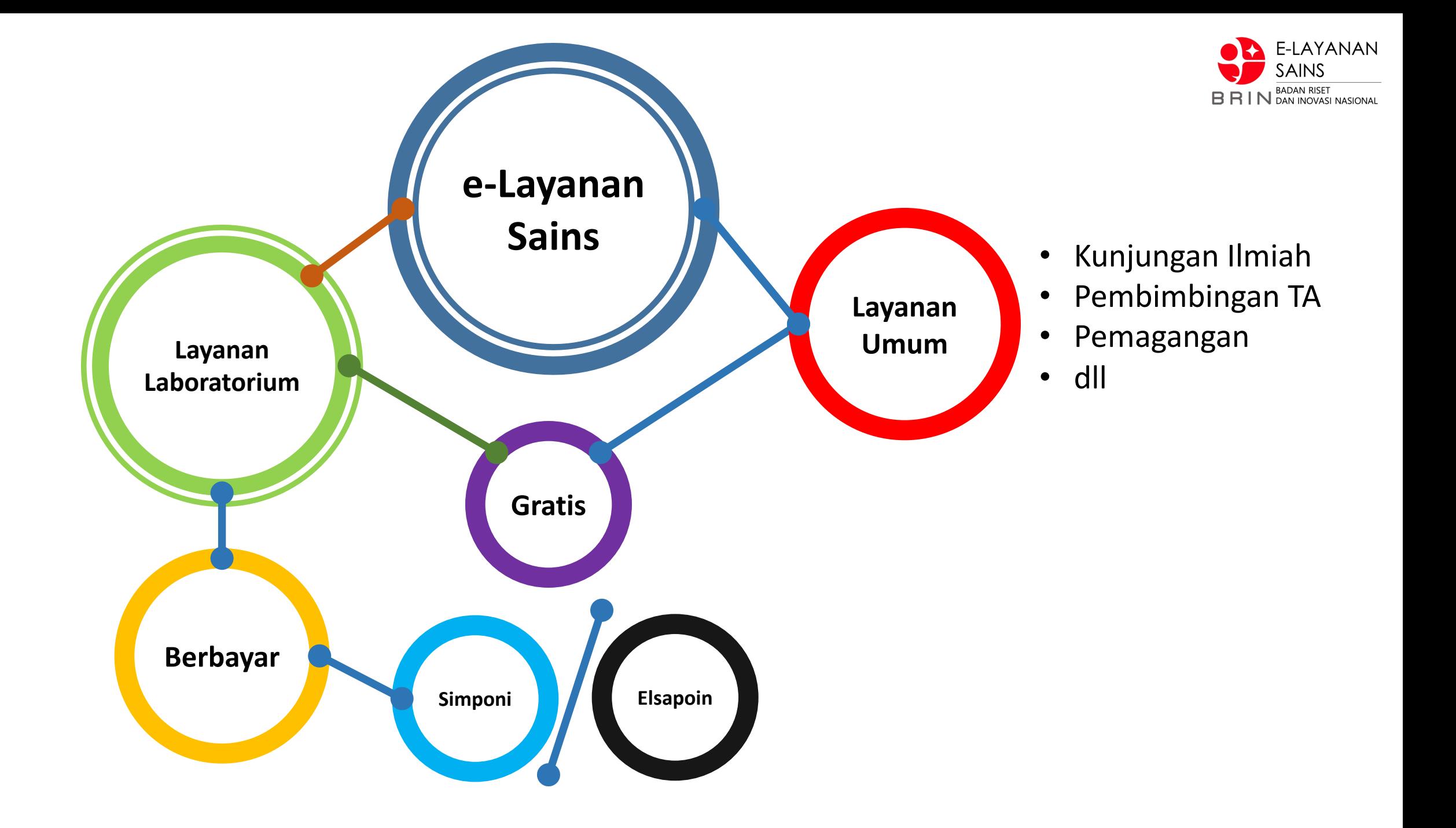

**//:: Role**

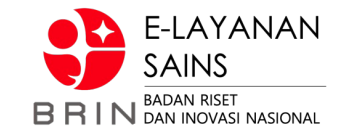

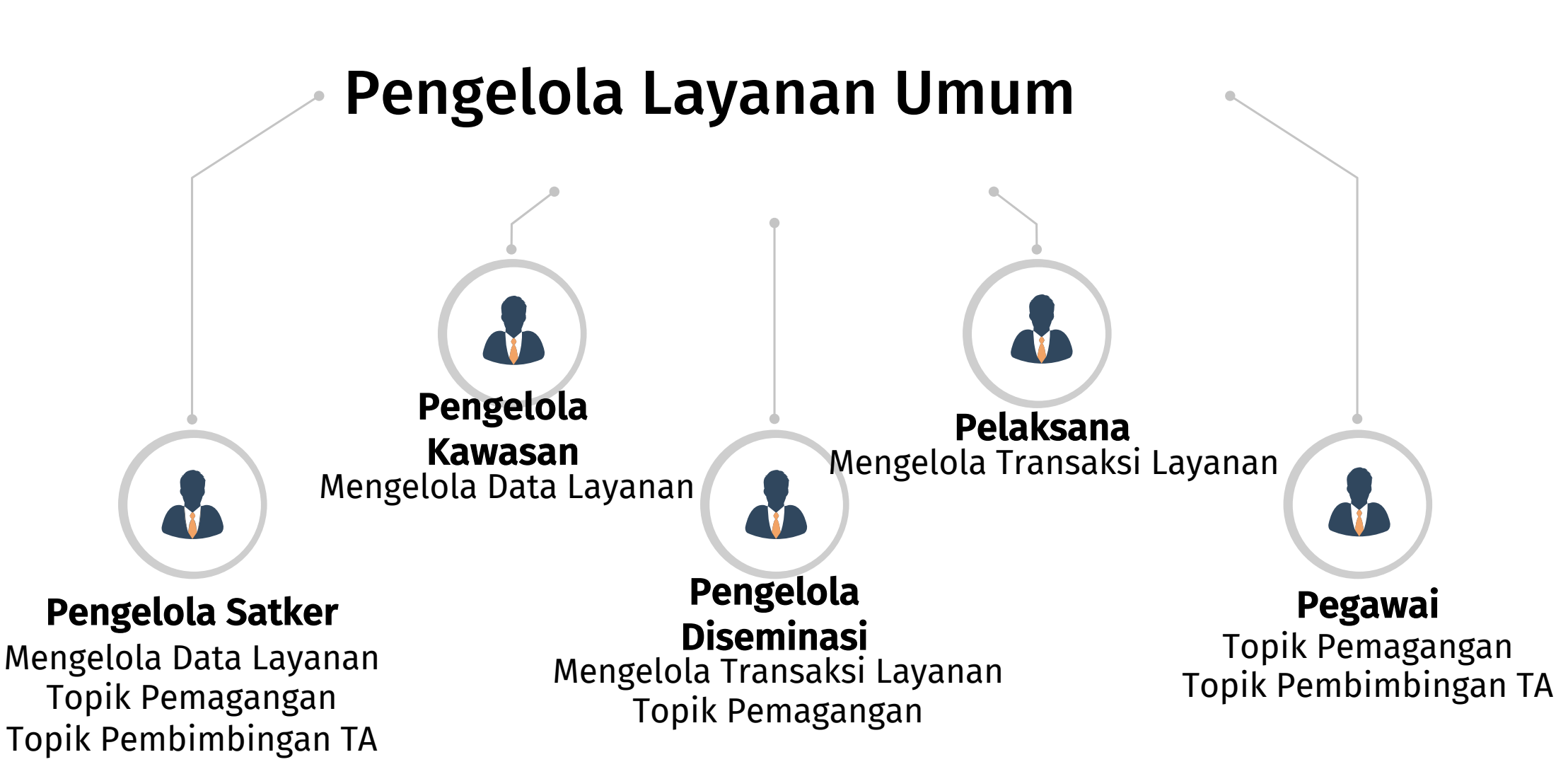

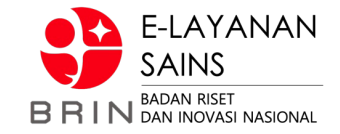

# **Persiapan**

## **//:: Data Layanan Satuan Kerja**

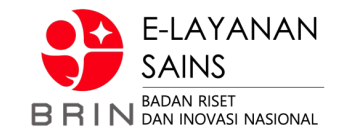

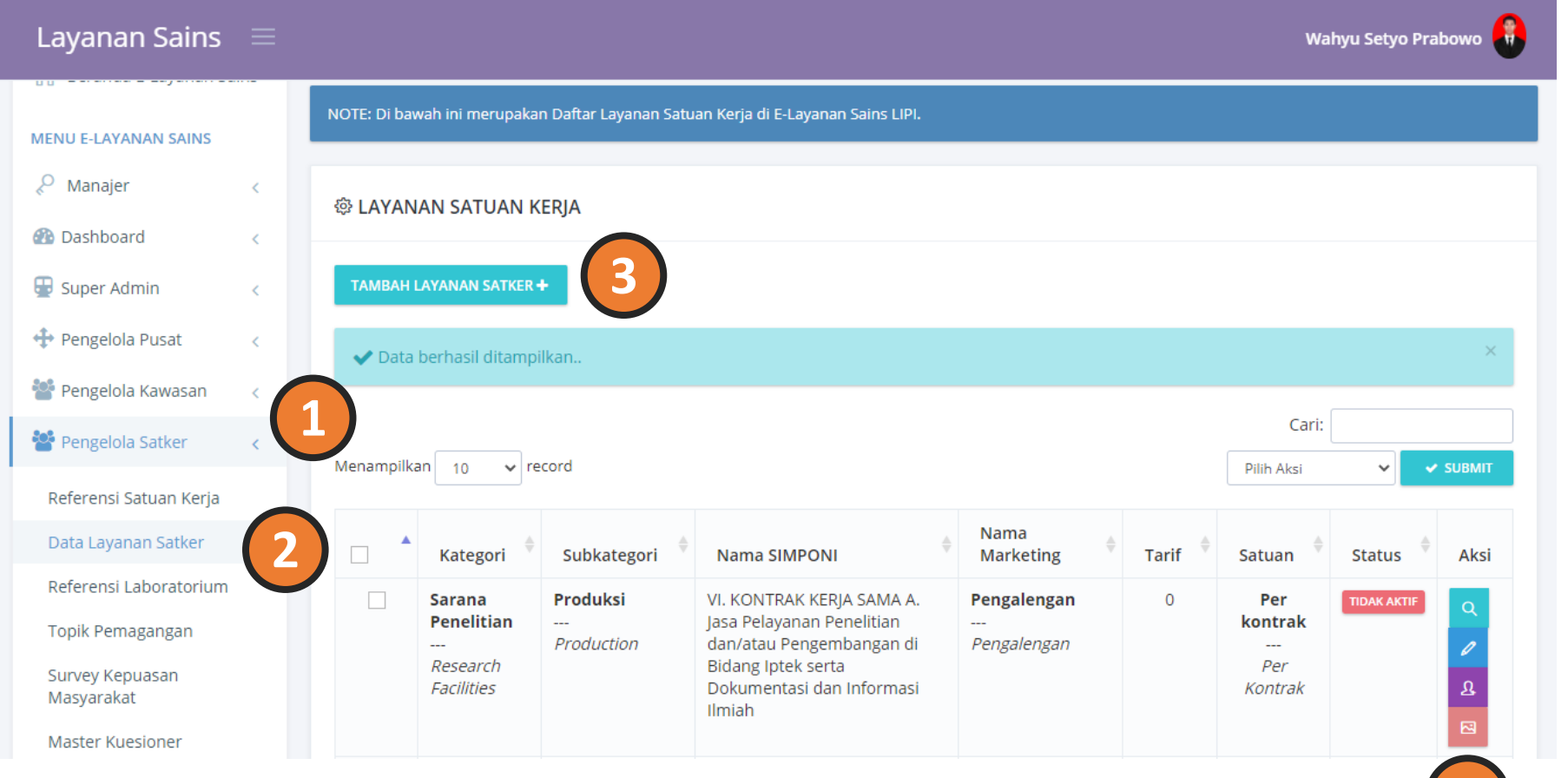

### **Layanan Satuan Kerja**

1.Pengelola Satker 2.Data Layanan Satker 3.Tambah Layanan Satker

### 4.Tombol Aksi

**4**

- Lihat Detail
- Ubah Layanan
- Penugasan
- Atur Gambar

### //:: Membuat Data Layanan

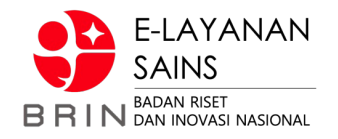

 $\overline{\phantom{a}}$ 

 $\overline{\phantom{a}}$ 

 $\overline{\phantom{a}}$ 

 $\overline{\mathbf{v}}$ 

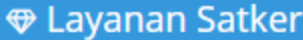

### Tambah Layanan

#### Kategori Layanan \*

-- Pilih Kategori Layanan --

#### Subkategori Layanan \*

-- Pilih Subkategori Layanan --

#### Nama Layanan di SIMPONI (Kosongkan jika tidak memiliki PNBP)

-- Pilih Layanan di SIMPONI --

#### Nama Marketing Layanan \*

Nama Pemasaran dalam Bahasa Indonesia  $\forall$ 

 $\forall$ Market Name in English

#### Satuan Layanan \*

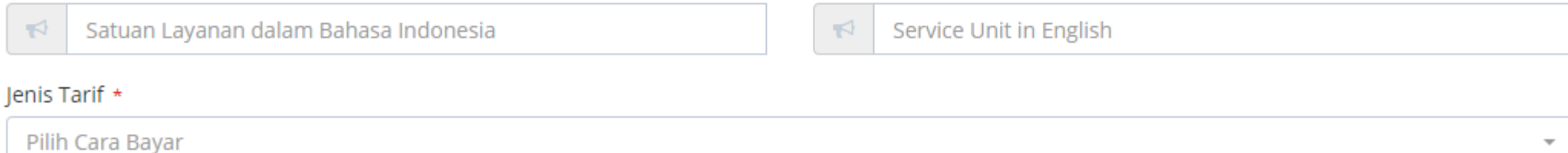

### $→$  **Menu Pengelola Satker**  $→$  Data Layanan Satker  $→$  Tambah Layanan Satker

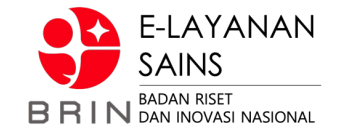

- $\rightarrow$  Kategori  $\rightarrow$  Kegiatan dan Bimbingan Ilmiah
- $\rightarrow$  Subkategori Layanan  $\rightarrow$  Pembimbingan TA / Kunjungan Ilmiah / Pemagangan (Pilih Salah Satu)
- $\rightarrow$  Nama Layanan di SIMPONI  $\rightarrow$  (dilewati/dibiarkan)
- $\rightarrow$  Nama Marketing  $\rightarrow$  Nama yang akan ditampilkan pada halaman *frontend*
- $\rightarrow$  Satuan Layanan  $\rightarrow$  Menyesuaikan
- $\rightarrow$  Jenis Tarif  $\rightarrow$  Gratis
- $\rightarrow$  Cara Bayar  $\rightarrow$  Gratis
- $\rightarrow$  Tarif  $\rightarrow$  (dilawati/dibiarkan)
- $\rightarrow$  Waktu Pembayaran  $\rightarrow$  (dilawati/dibiarkan)
- $\rightarrow$  Jangka Waktu Pelaksanaan  $\rightarrow$  menyesuaikan
- $\rightarrow$  Satuan Waktu Pelaksanaan  $\rightarrow$  menyesuaikan
- $\rightarrow$  Kuota per Hari  $\rightarrow$  menyesuaikan
- $\rightarrow$  Kapasitas Layanan  $\rightarrow$  menyesuaikan
- $\rightarrow$  Jumlah Minimal Pesanan  $\rightarrow$  menyesuaikan
- $\rightarrow$  Deskripsi  $\rightarrow$  selengkap dan semenarik mungkin
- $\rightarrow$  Status  $\rightarrow$  Aktif
- $\rightarrow$  Status Penggunaan BMN  $\rightarrow$  Tidak Menggunakan
- $\rightarrow$  Survey  $\rightarrow$  (dilawati/dibiarkan)
- $\rightarrow$  Lokasi  $\rightarrow$  menyesuaikan
- $\rightarrow$  Berkas SOP  $\rightarrow$  menyesuaikan

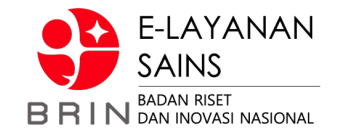

### **Penugasan**

- $→$  **Menu Pengelola Satker** → Data Layanan Satker
- è **Penugasan (pada kolom Aksi)**

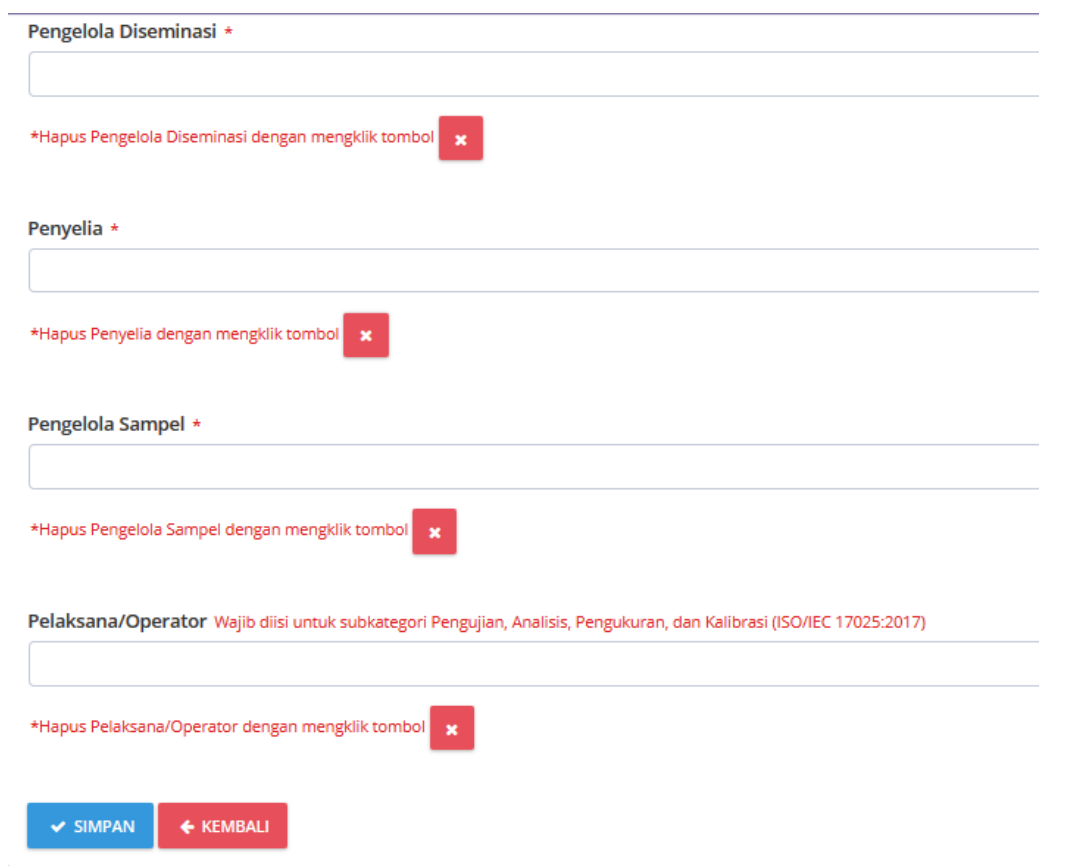

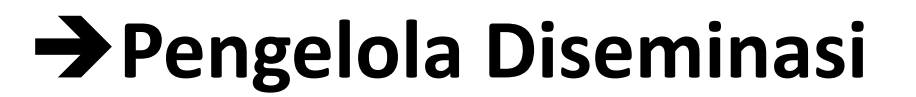

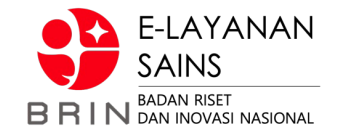

### **Pengaturan Gambar**

- $→$  **Menu Pengelola Satker** → Data Layanan Satker
- è **Atur Gambar dan BMN (pada kolom Aksi)**

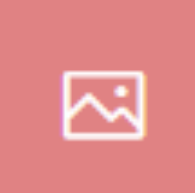

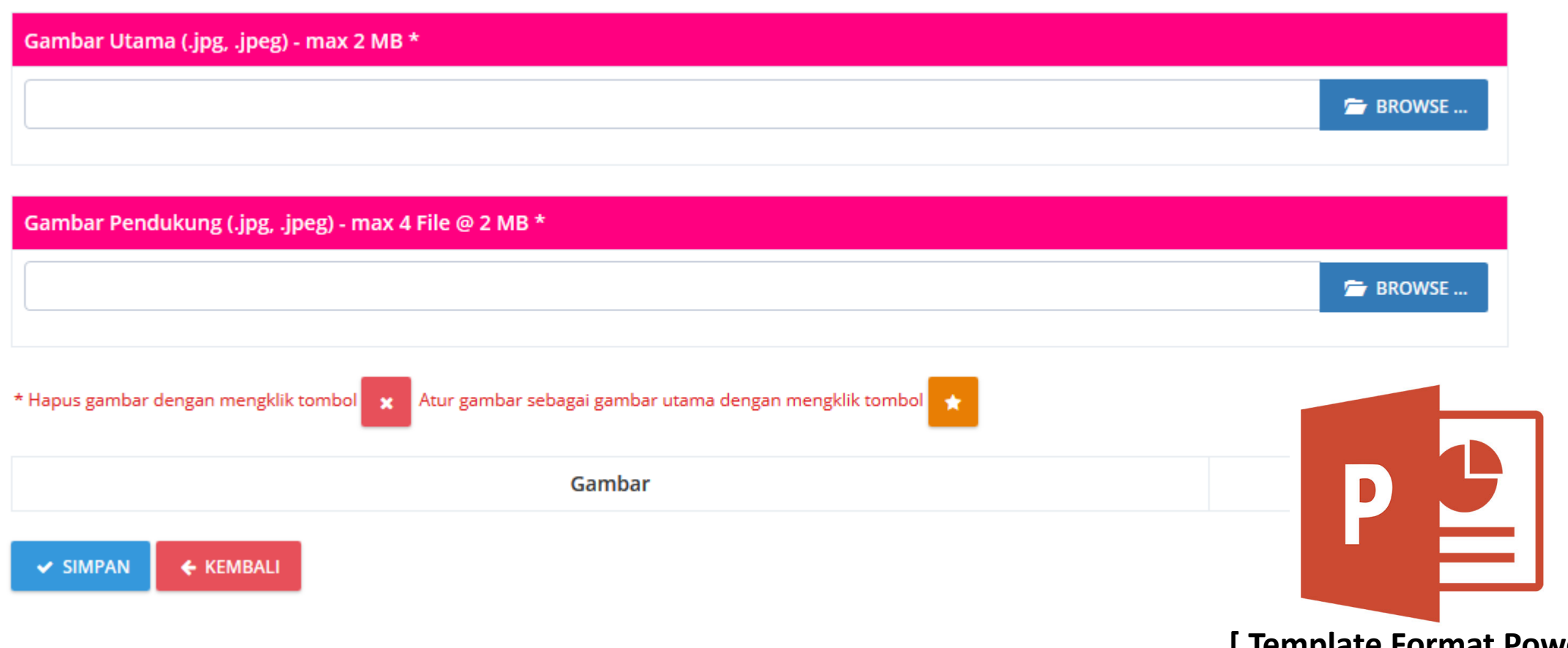

**[ Template Format PowerPoint ]**

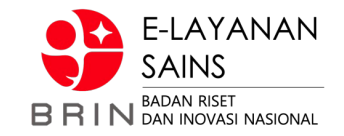

## //:: Mengelola Topik Pembimbingan (Pegawai)

→ Menu Pegawai → Topik Pembimbingan / Topik Pemagangan

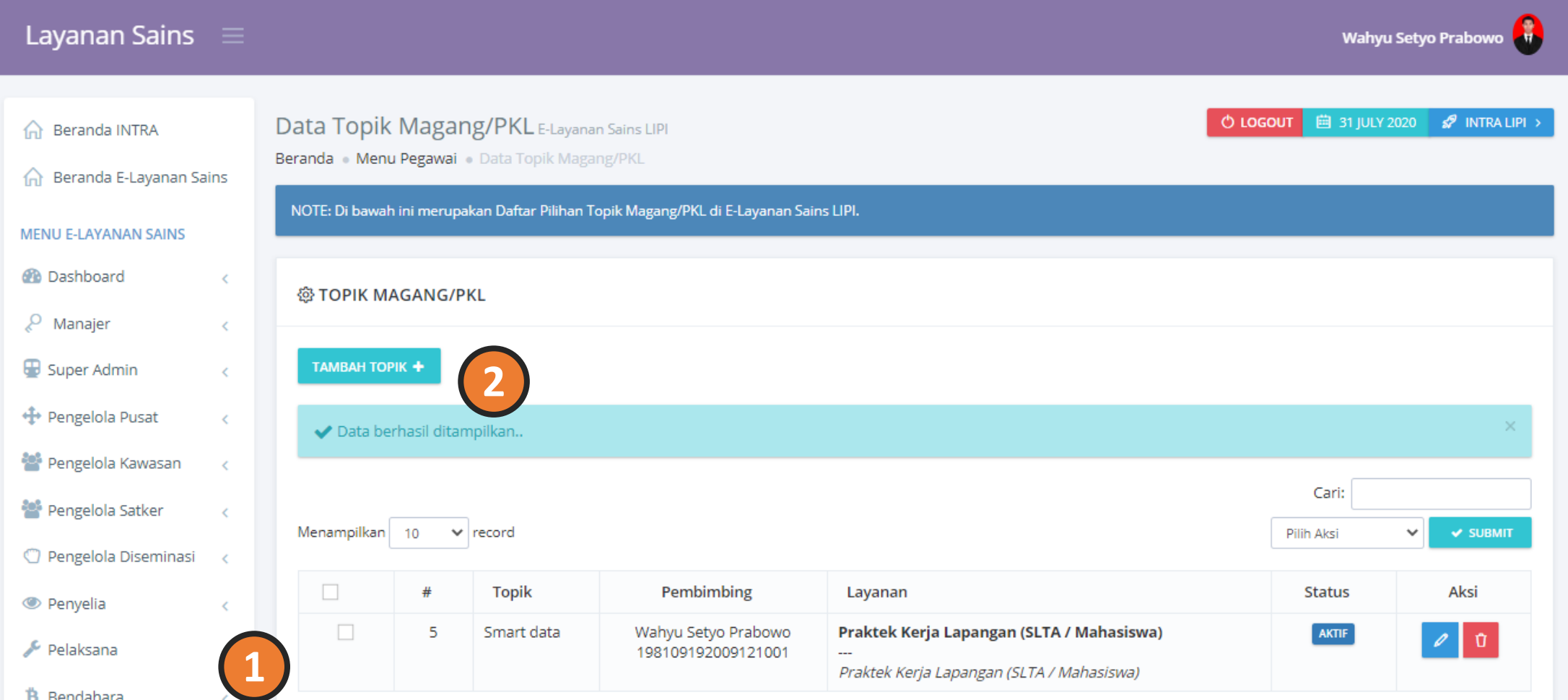

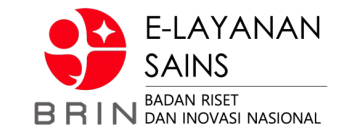

### **//:: Mengelola Topik Pembimbingan (Pegawai)**

 $\rightarrow$  **Menu Pegawai → Topik Pembimbingan / Topik Pemagangan** 

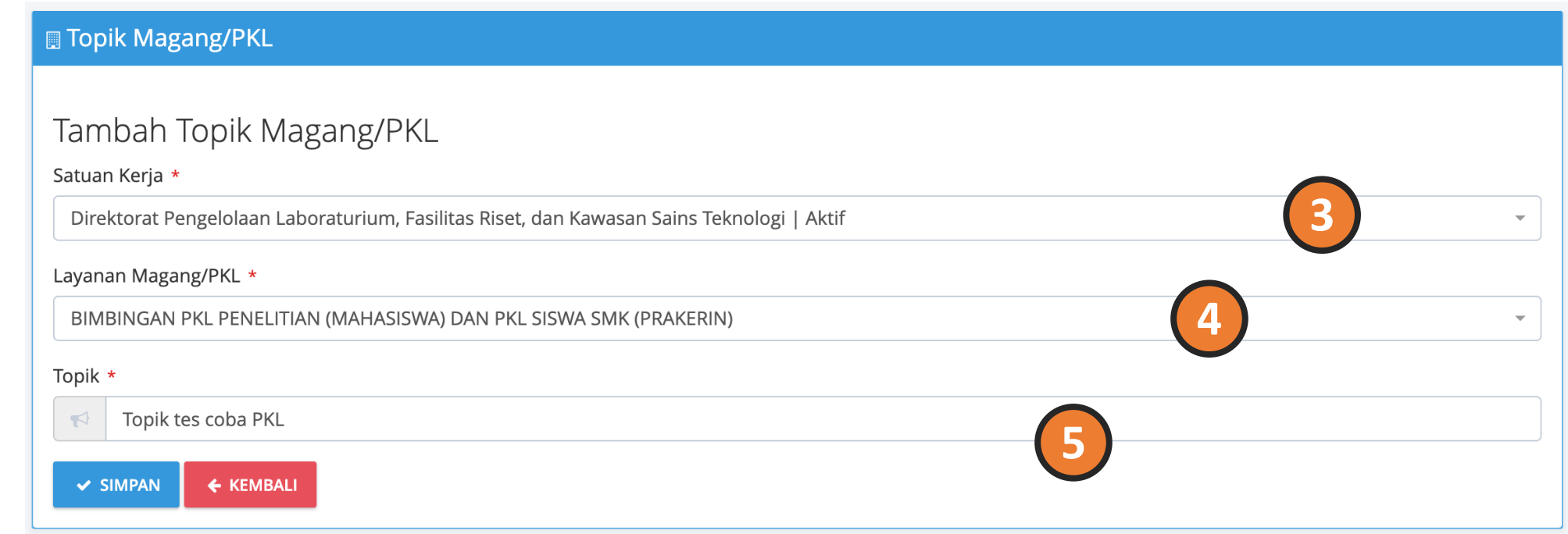

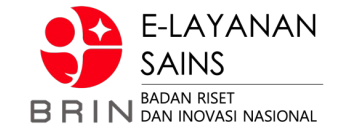

# **Layanan Kunjungan Ilmiah**

### **//:: Bisnis Proses**

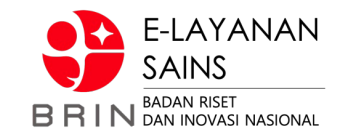

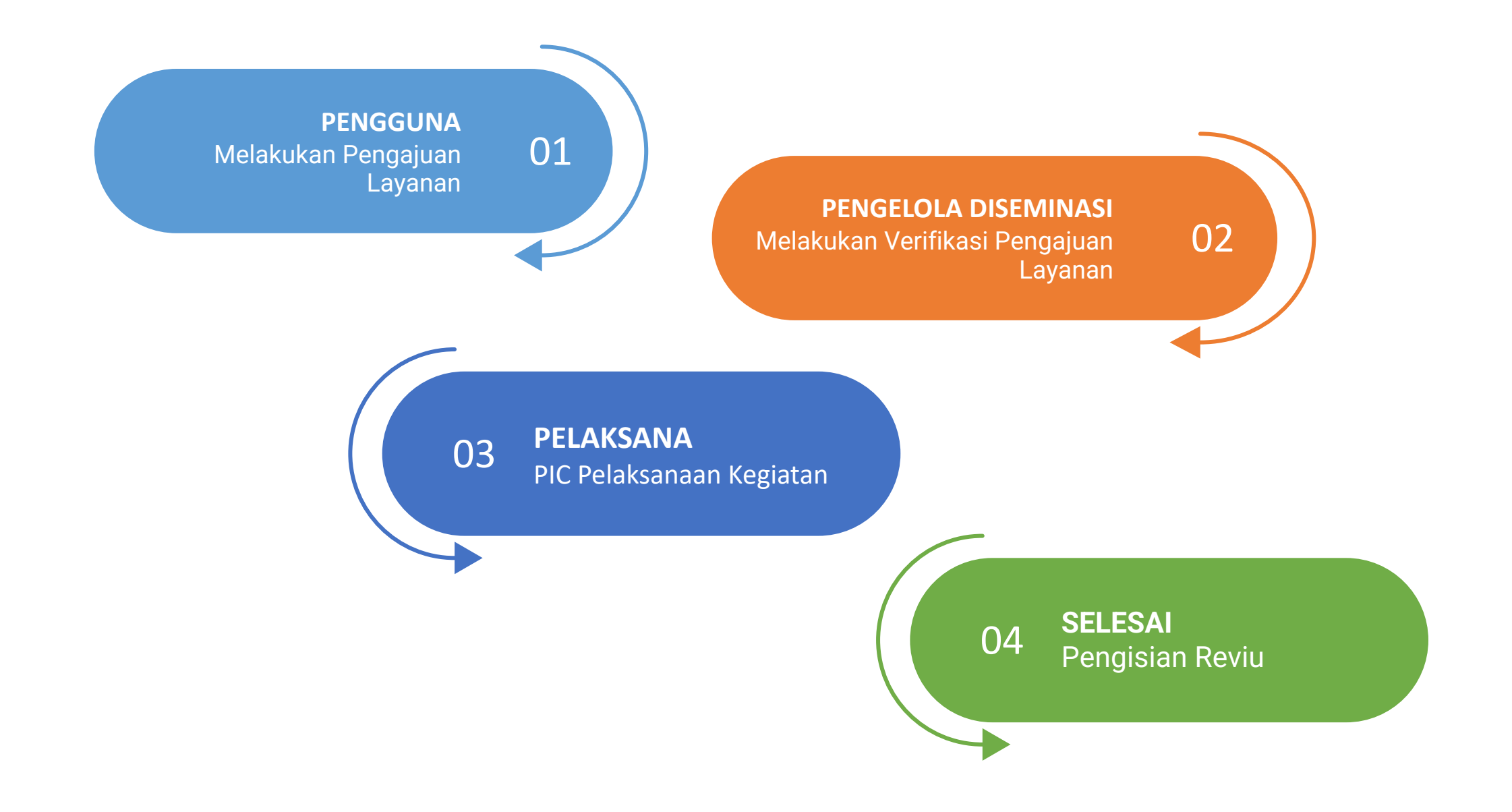

### //:: (1) Pengguna - Mengajukan Kunjungan

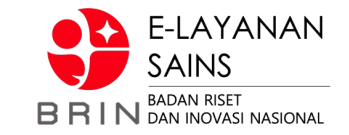

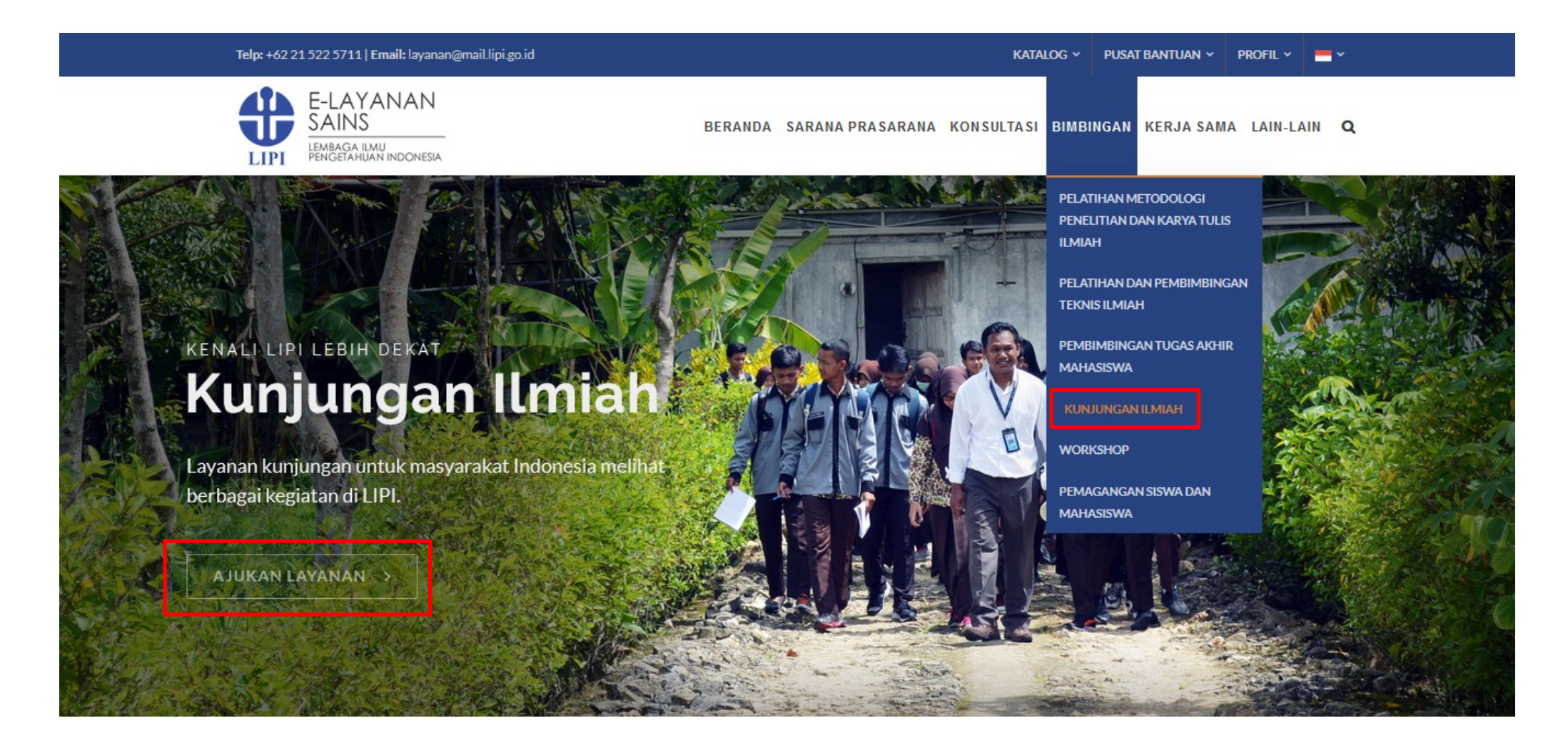

## //:: (1) Pengguna - Mengajukan Kunjungan

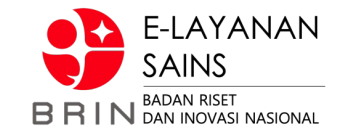

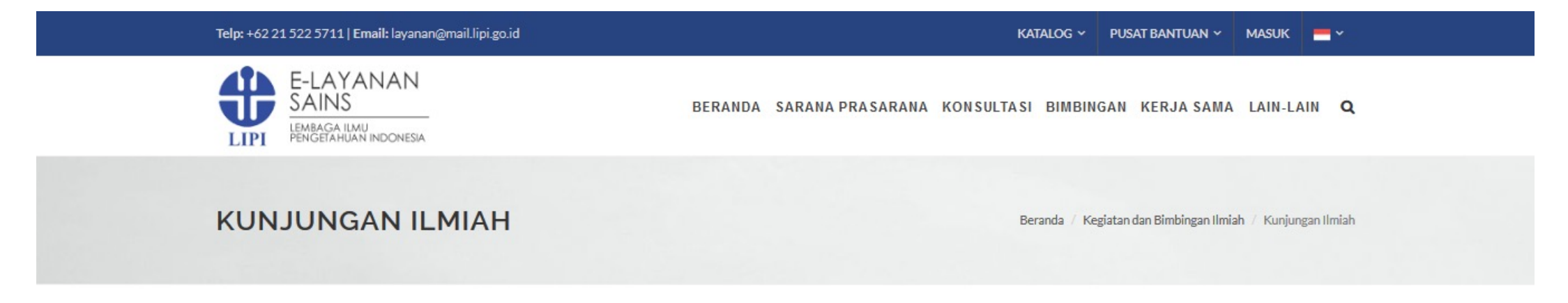

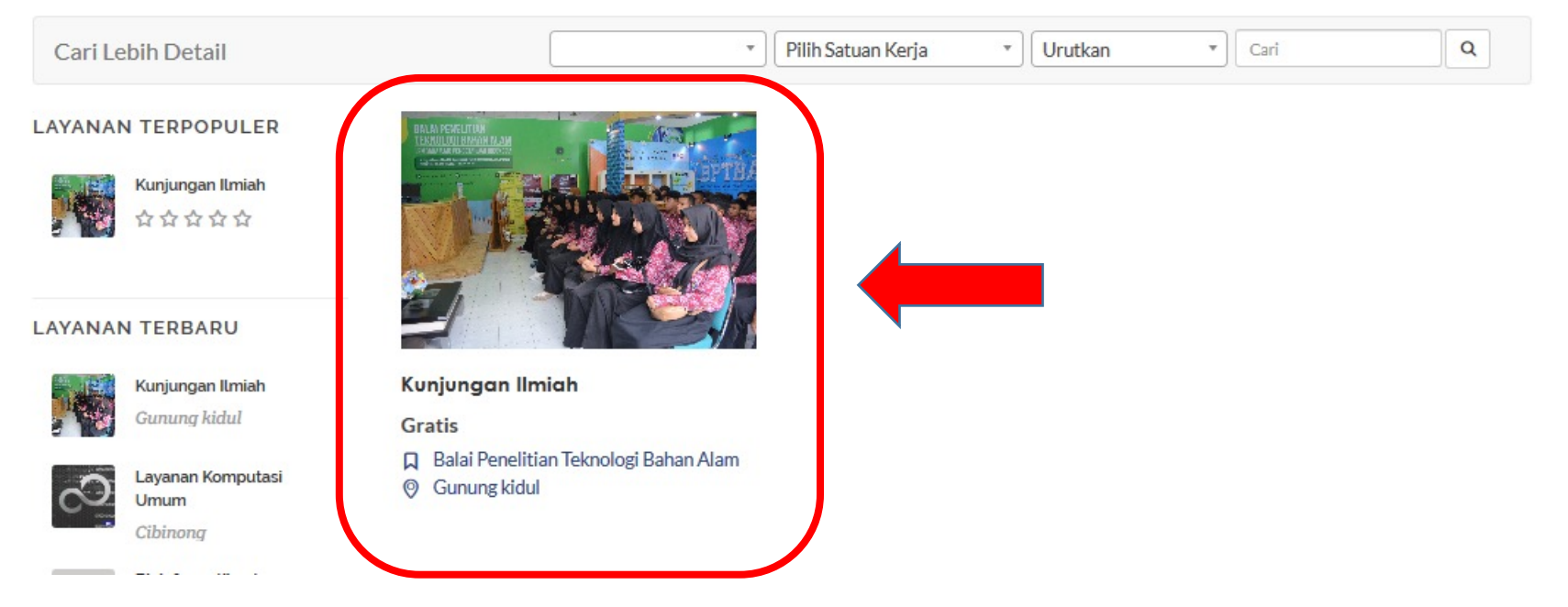

### //:: (1) Pengguna – Mengajukan Kunjungan

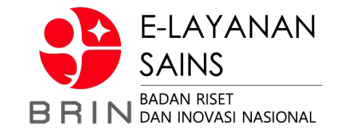

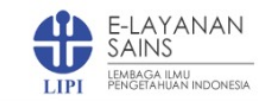

BERANDA SARANA PRASARANA KONSULTASI BIMBINGAN KERJA SAMA LAIN-LAIN Q

#### **KUNJUNGAN ILMIAH**

**DAFTAR SUBKATEGORI Gratis** \*\*\*\*\* Narasumber Kegiatan Ilmiah Pemagangan Siswa dan Mahasiswa DESKRIPSI LAYANAN | Layanan kunjungan merupakan sebuah Konsultasi Ilmiah kegiatan pelayanan kunjungan ilmiah pada Balai Penelitian Teknoligi Produksi Bahan Alam Lembaga Ilmu Pengetahuan Indonesia untuk mengenal LIPI Ruangan lebih dekat, memasyarakatkan IPTEK, produk-produk hasil penelitan Gedung serta layanan jasa... **LAYANAN TERBARU Q** Balai Penelitian Teknologi Bahan Alam **C** Gunung kidul Kunjungan Ilmiah  $\mathbf{B}$ Gunung kidul Satuan Layanan: orang Waktu Pengerjaan Layanan: 2 Jam Layanan Komputasi **TIPI** Kuota Pelayanan Per Hari: 2 Umum Kapasitas Lavanan: 120 orang Cibinona **@** Jumlah Minimal Pengaiuan: 1 Bioinformatika dengan. AJUKAN LAYANAN dengan Cibinona 目 Berkas Layanan ( 3 Jadwal ★ Ulasan) Dinamika fluida **■** Deskripsi Lengkap **ANSYS** komputasi. Cibinona

Layanan kunjungan merupakan sebuah kegiatan pelayanan kunjungan ilmiah pada Balai Penelitian Teknoligi Bahan Alam Lembaga Ilmu Pengetahuan Indonesia untuk mengenal LIPI lebih dekat, memasyarakatkan IPTEK, produk-produk hasil penelitan serta layanan jasa LIPI sehingga terjalin kerjasama guna meningkatkan peran LIPI secara nyata bagi masyarakat luas. Layanan Kunjungan ini terbuka dan GRATIS untuk sumber daya manusia IPTEK, akademisi, industri, instansi pemerintah, dan masyarakat umum.

Kegiatan kunjungan meliputi pemaparan profil BPTBA LIPI oleh Narasumber di dalam ruangan dengan kapasitas maksimal 120 orang kemudian dilanjutkan kunjungan lapangan dengan total durasi waktu sekitar 2 jam dimana setiap spot akan dijelaskan tentang kegiatan penelitian terkait oleh Narasumber. Adapun spot-spot yang akan dikunjungi (tentatif) antara lain: Ruang Pengalengan, Laboratorium Kimia, Laboratorium Pakan, Ruang Proses Cokelat, dan Ruang Proses Sabun.

- Syarat Pengajuan:
- · Surat Pengantar

#### **LAYANAN TERPOPULER**

Beranda / Kegiatan dan Bimbingan Ilmiah / Kunjungan Ilmiah

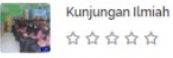

## **//:: (1) Pengguna – Mengajukan Kunjungan**

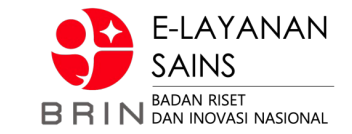

#### PENGAJUAN LAYANAN

**Detail Layanan:** 

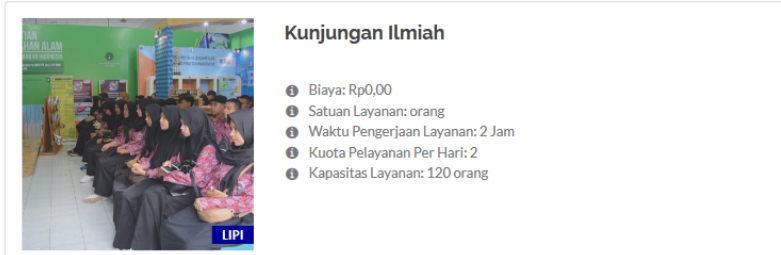

#### TANGGAL PELAKSANAAN LAYANAN

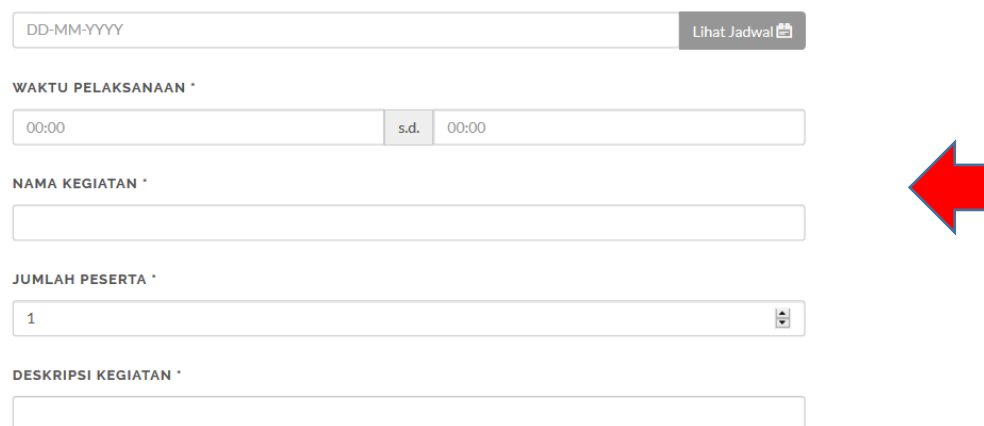

- $\rightarrow$  Tanggal Pelaksanaan  $\rightarrow$  Waktu Pelaksanaan
- 
- $\rightarrow$  Nama Kegiatan
- $\rightarrow$  Jumlah Peserta
- $\rightarrow$  Deskripsi Kegiatan
- $\rightarrow$  Surat Pengantar

#### **SURAT PENGANTAR**

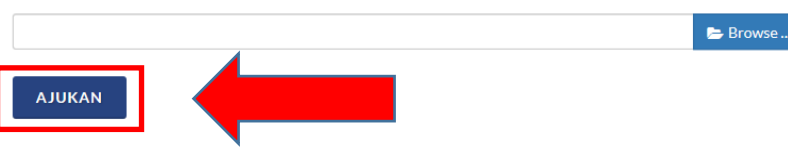

### //:: (2) Pengelola - Verifikasi Pengajuan

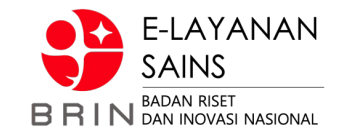

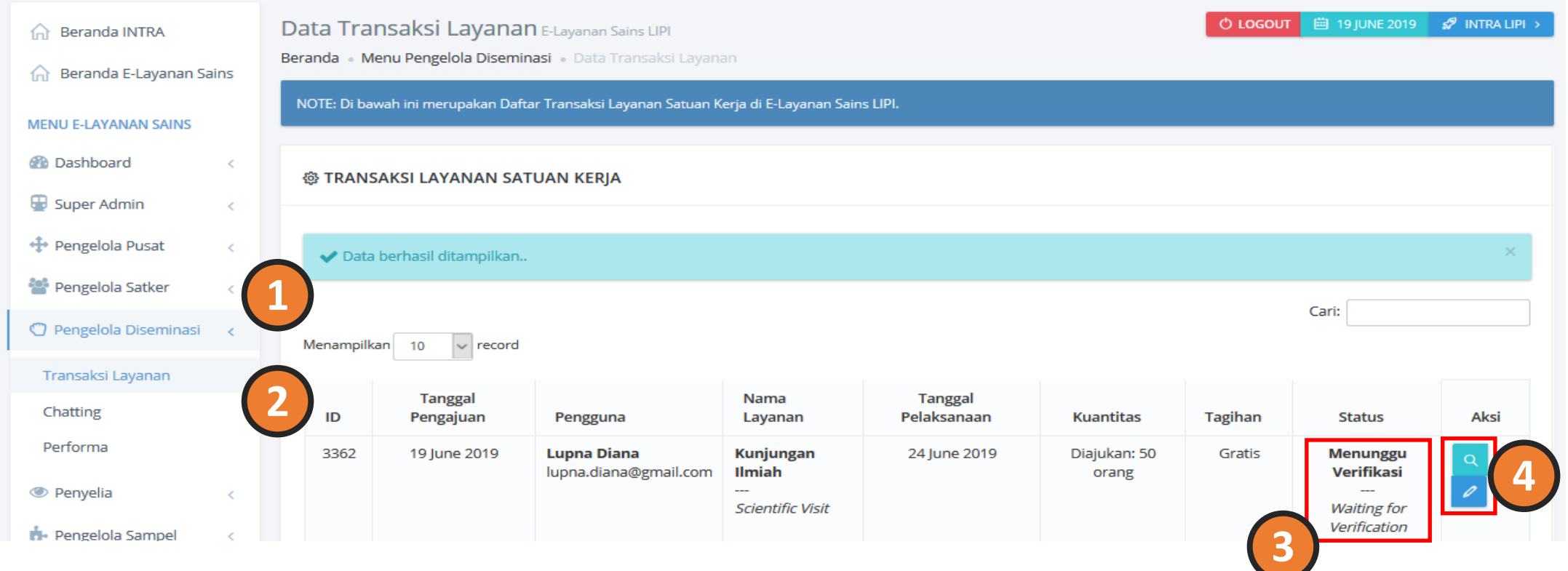

### //:: (2) Pengelola - Verifikasi Pengajuan

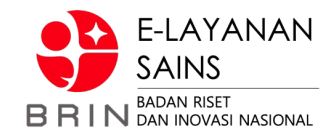

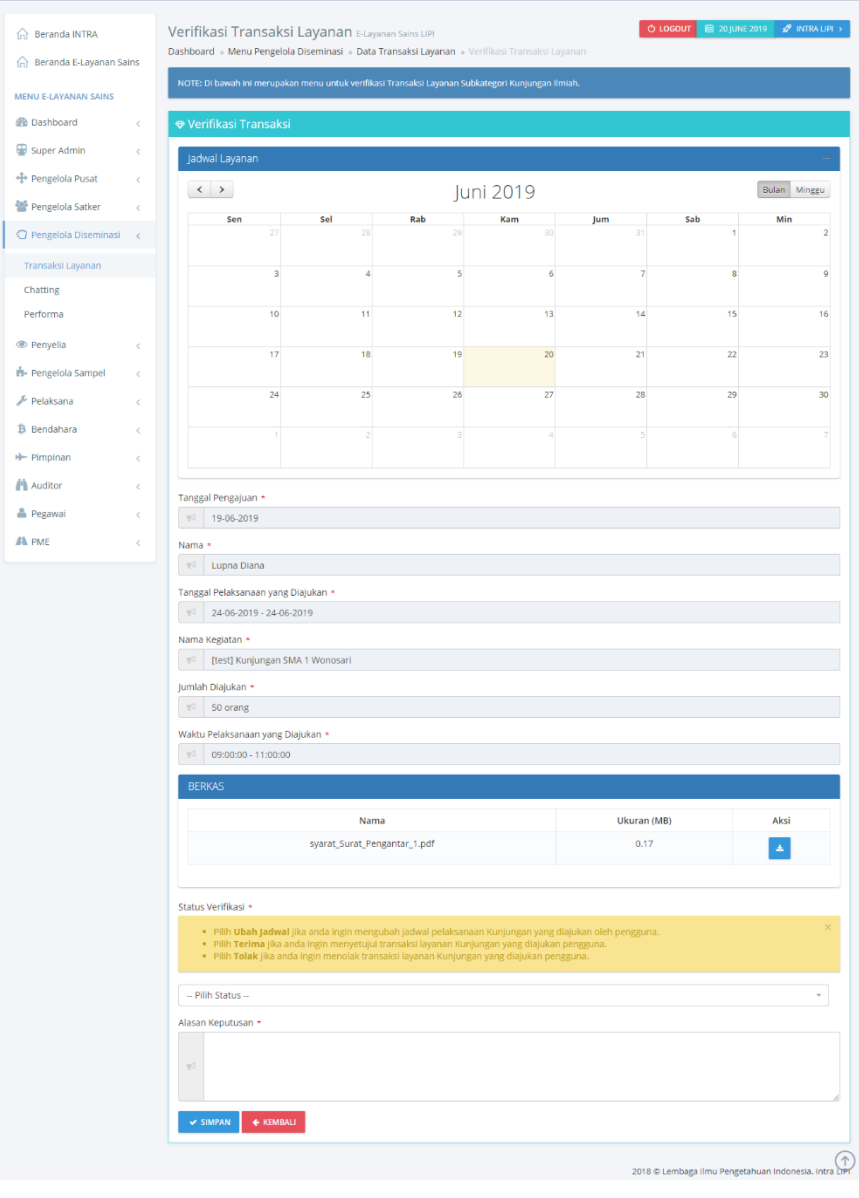

#### Status Verifikasi \*

- · Pilih Ubah Jadwal jika anda ingin mengubah jadwal pelaksanaan Kunjungan yang diajukan oleh pengguna.
- · Pilih Terima jika anda ingin menyetujui transaksi layanan Kunjungan yang diajukan pengguna.
- · Pilih Tolak jika anda ingin menolak transaksi layanan Kunjungan yang diajukan pengguna.

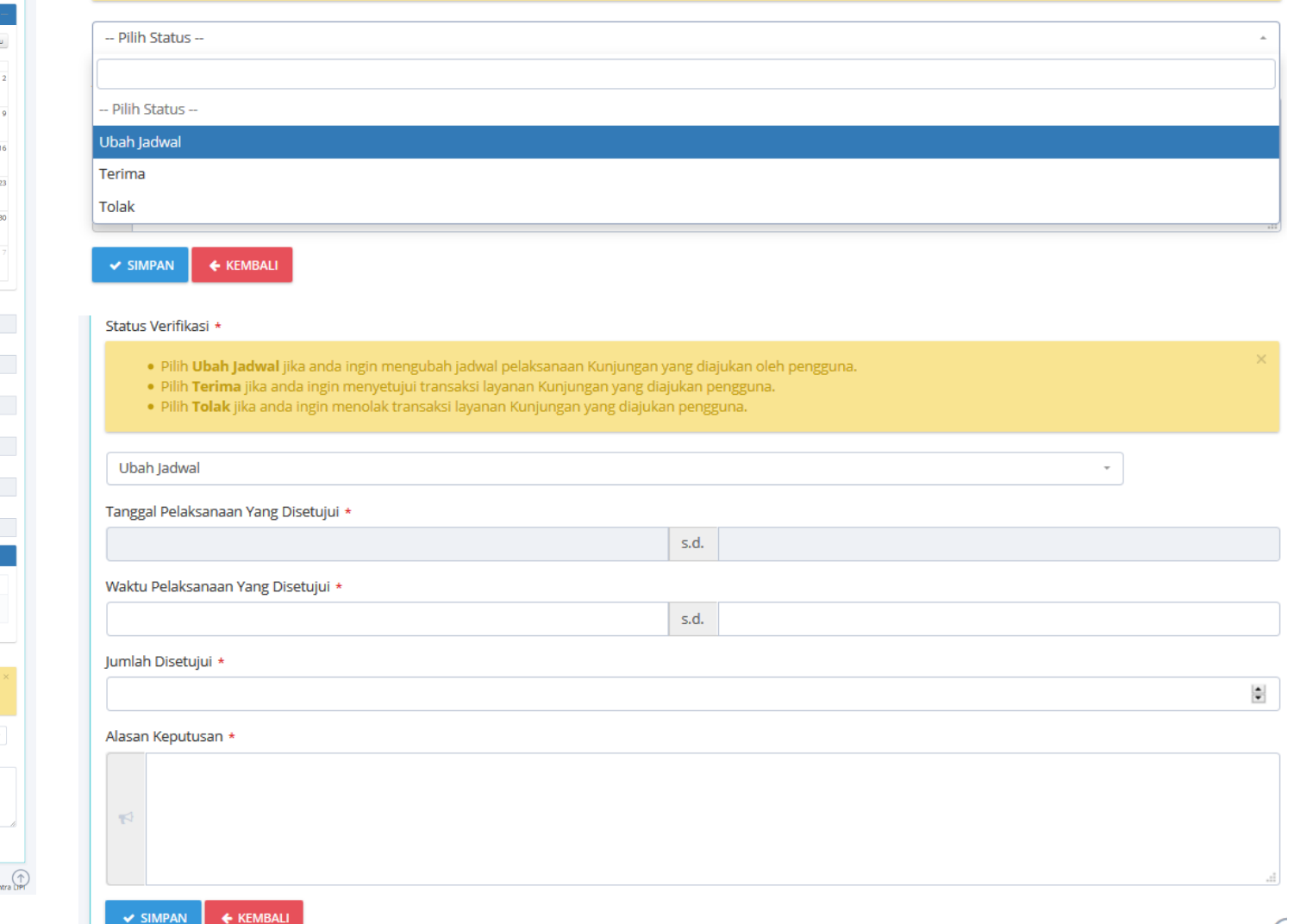

### **//:: (3) Pengelola – Pelaksanaan Layanan**

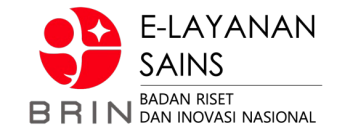

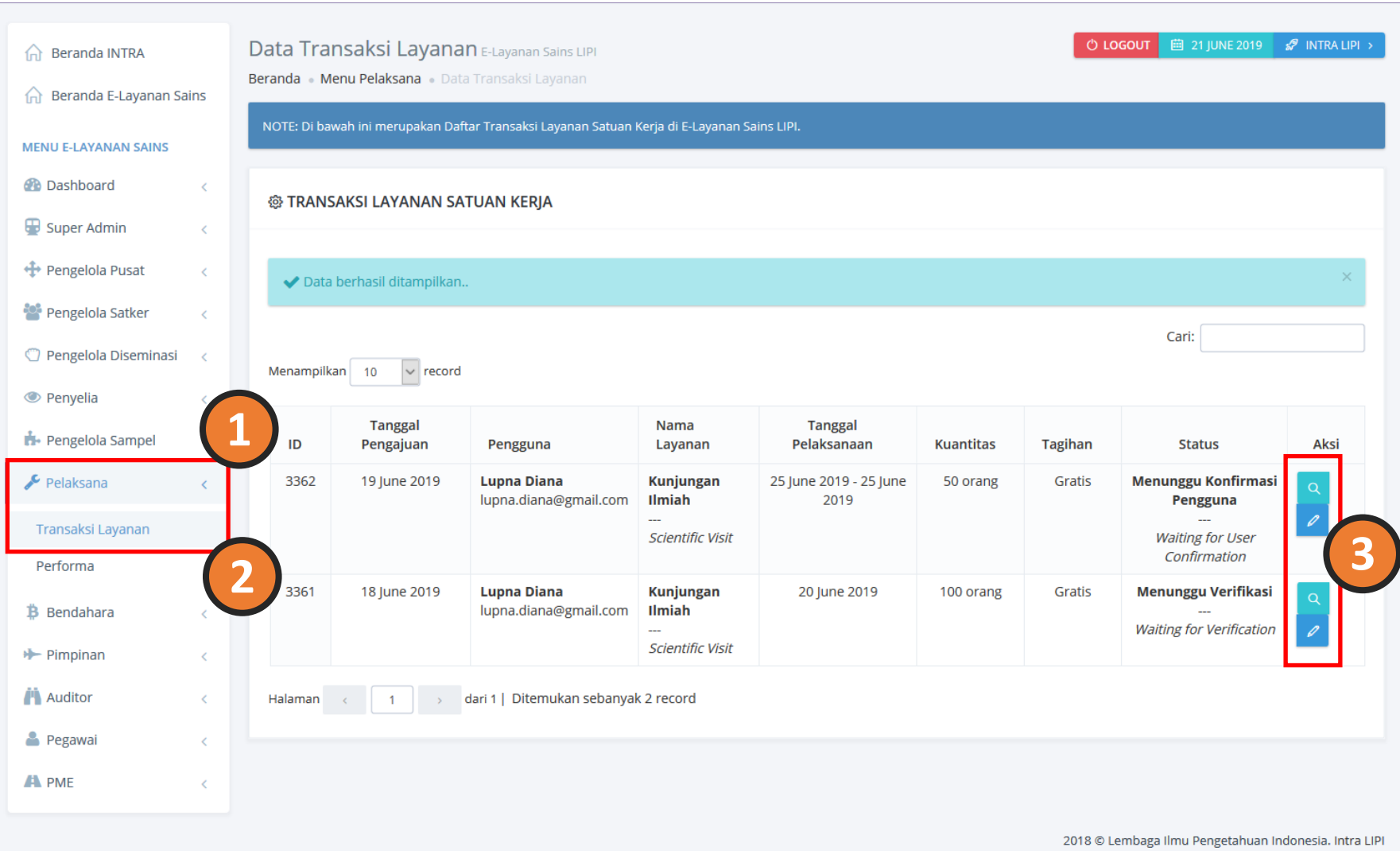

### **//:: (3) Pengelola – Pelaksanaan Layanan**

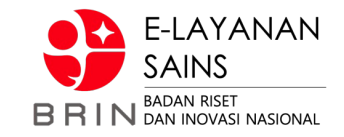

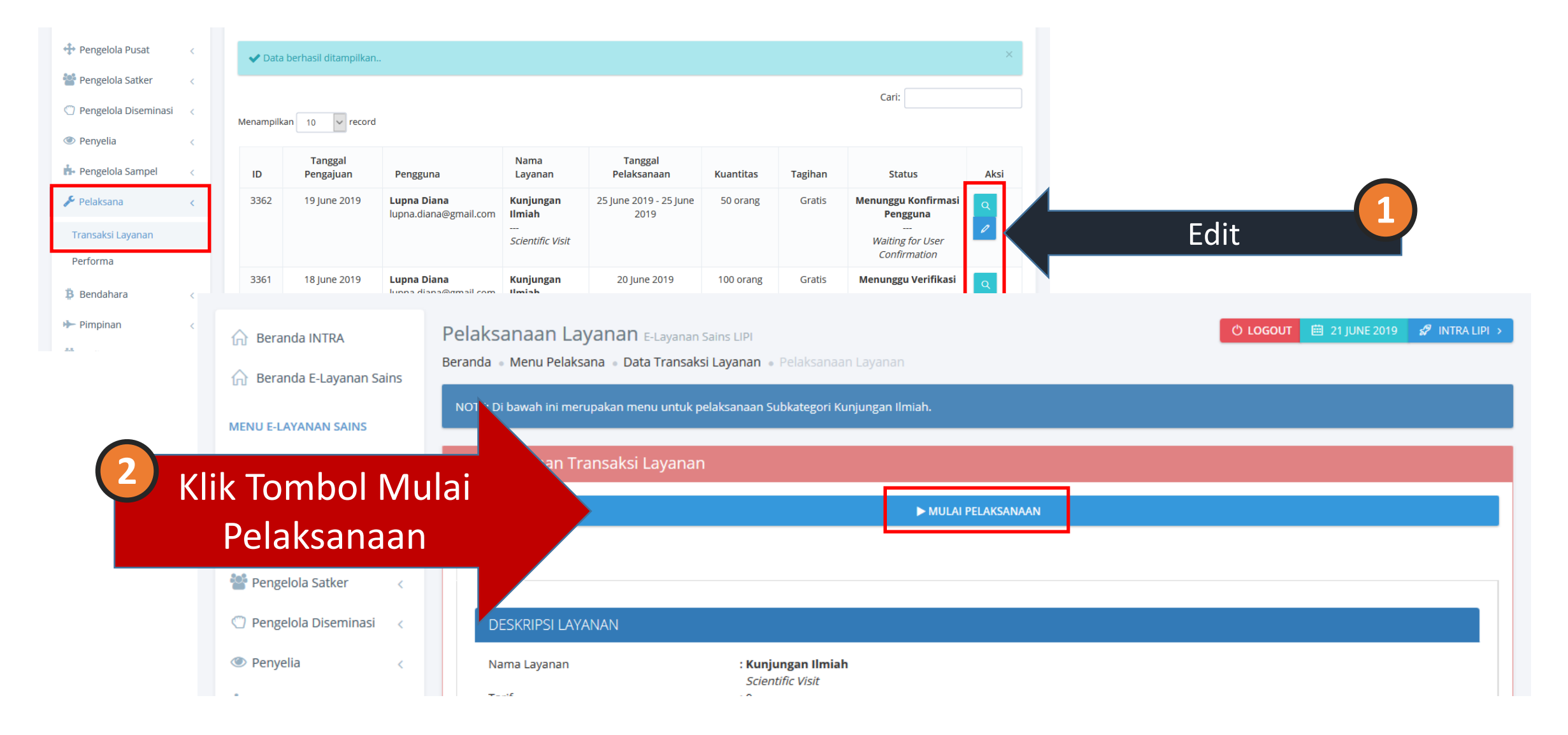

### **//:: (3) Pengelola – Pelaksanaan Layanan**

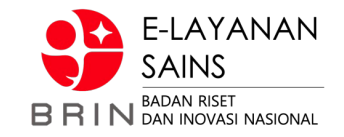

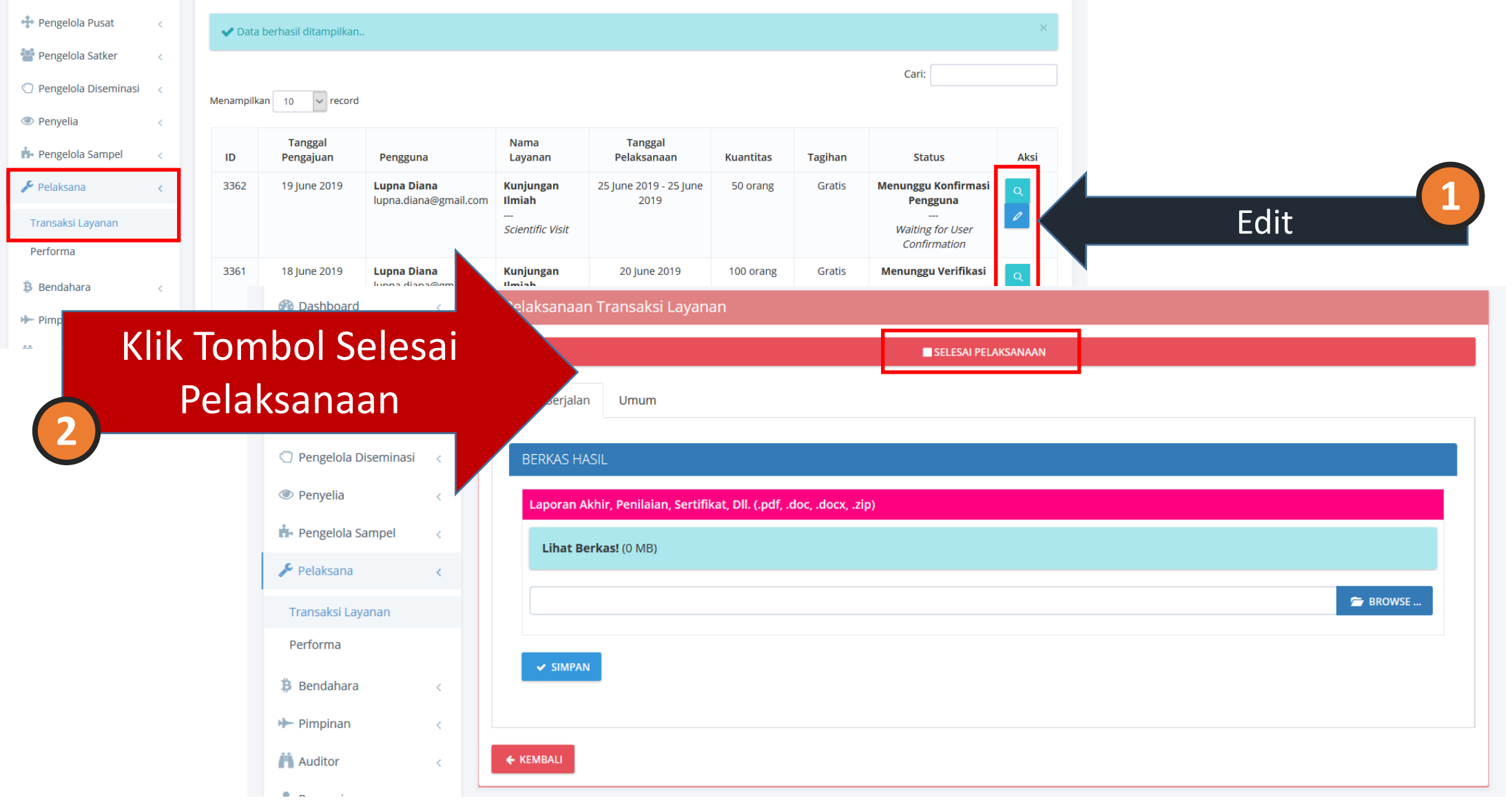

### **//:: (4) Selesai Layanan (Pengguna)**

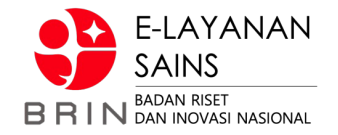

# **[ Mengisi Ulasan]**

 $\bigstar$  Ulasan  $\bigstar$ 

**RATING** \*

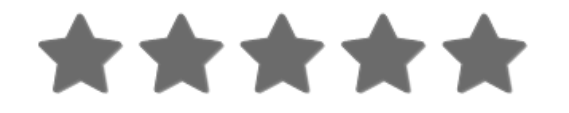

**COMMENT** 

Terima kasih atas bimbingannya. Sangat bermanfaat

**SUBMIT REVIEW** 

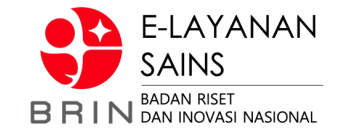

# **Layanan Pembimbingan TA / Pemagangan**

### **//:: Proses Bisnis**

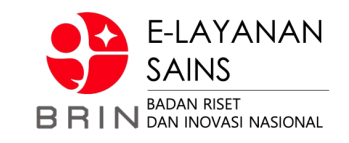

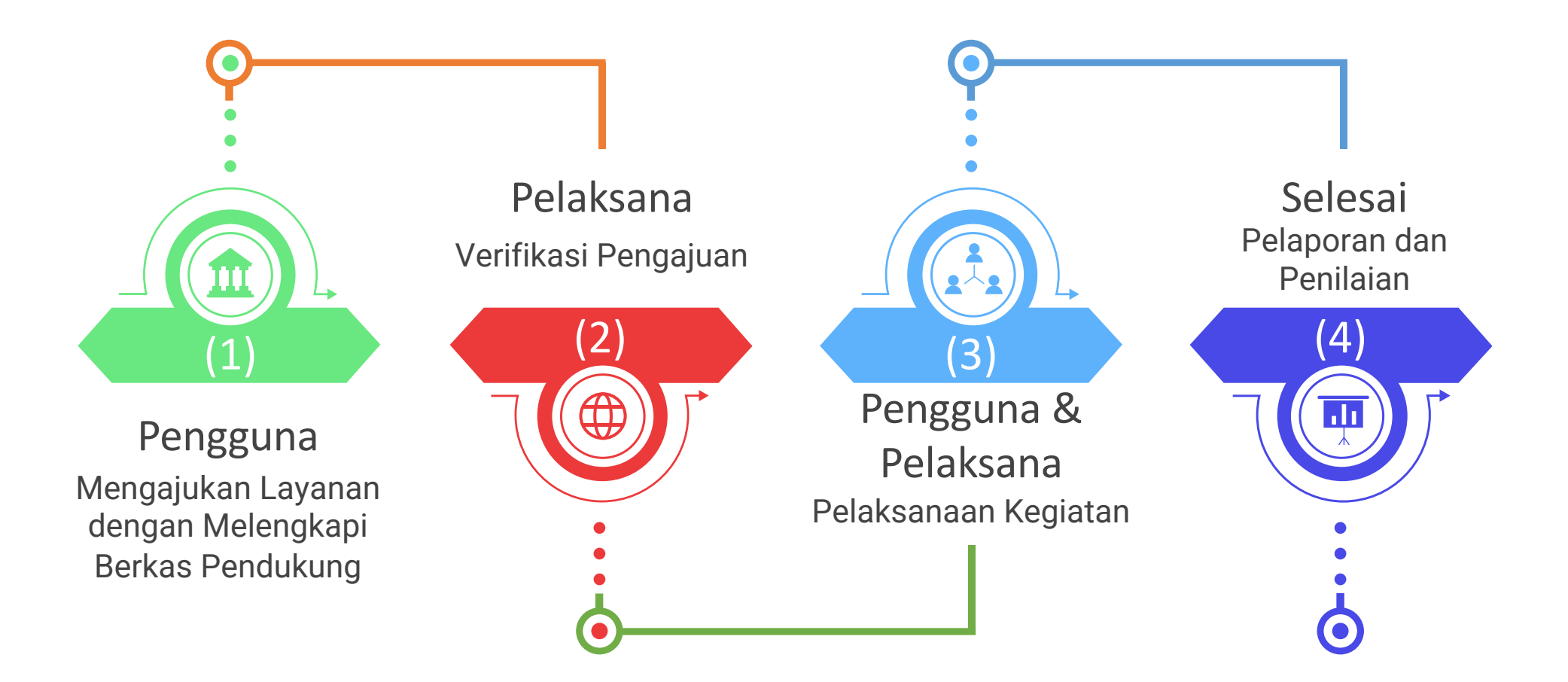

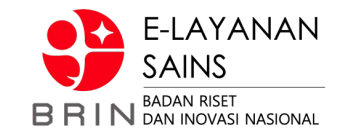

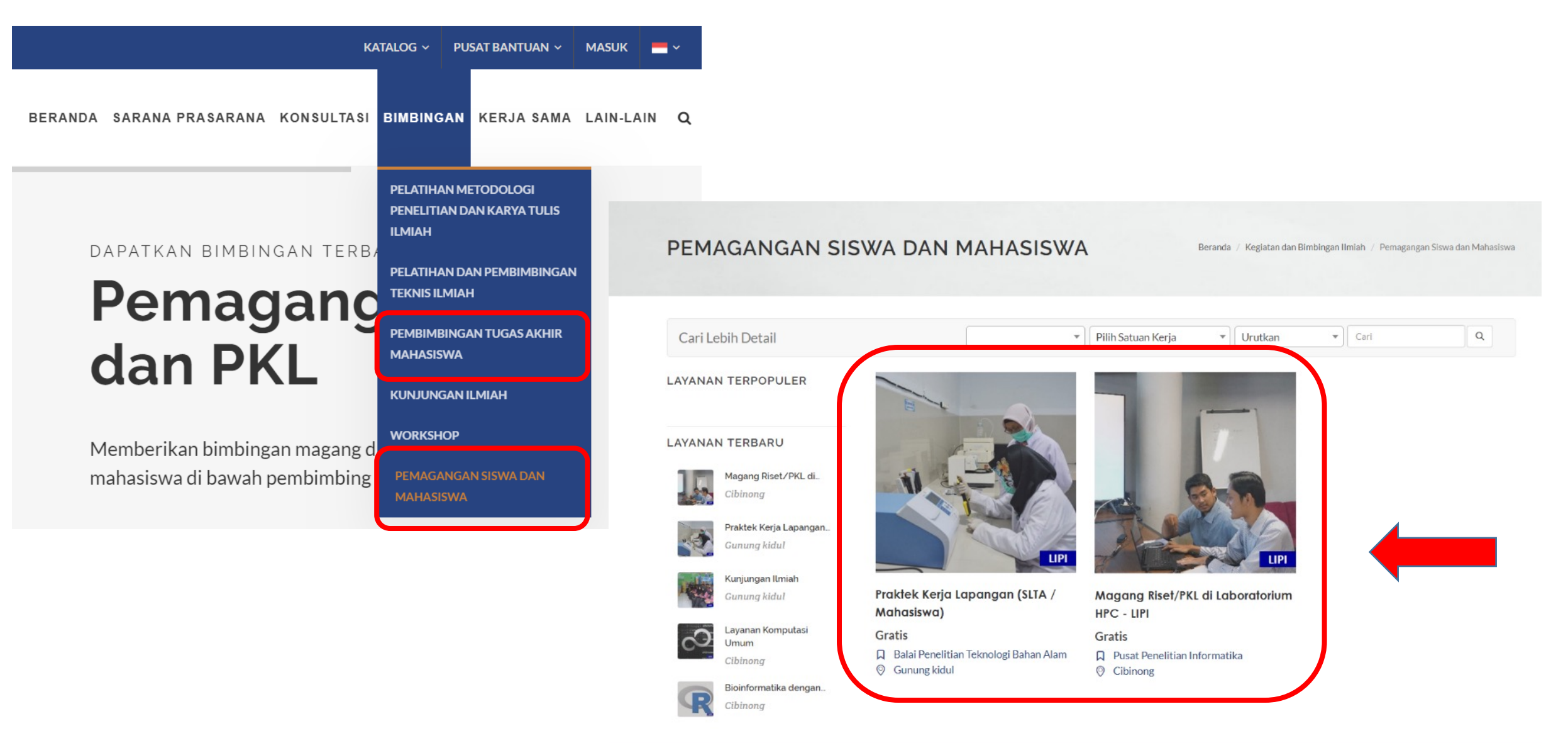

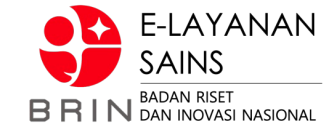

#### MAGANG RISET/PKL DI **LABORATORIUM HPC - LIPI**

Beranda / Kegiatan dan Bimbingan Ilmiah / Pemagangan Siswa dan Mahasiswa

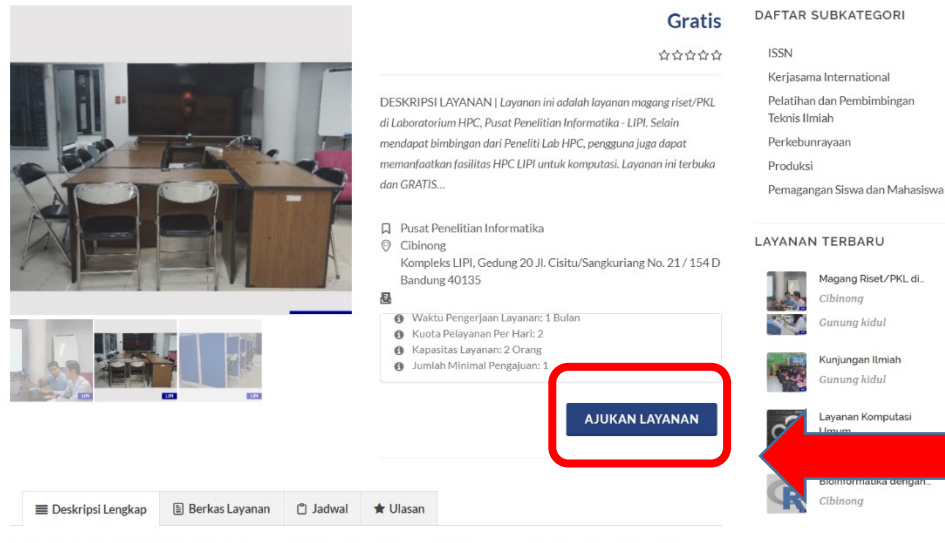

Layanan ini adalah layanan magang riset/PKL di Laboratorium HPC, Pusat Penelitian Informatika - LIPI. Selain mendapat bimbingan dari Peneliti Lab HPC, pengguna juga dapat memanfaatkan fasilitas HPC LIPI untuk komputasi. Layanan ini terbuka dan GRATIS untuk mahasiswa bidang Ilmu Komputer atau bidang lain yang membutuhkan komputasi.

**LAYANAN TERPOPULER** 

Daftar calon pembimbing: 1. Dr. Zaenal Akbar 2. Dr. Arnida Lailatul Latifah 3. Ayu Shabrina, M.Sc 4. Dadan Ridwan Saleh M.T. 5. Karno, S.Kom. 6. Syam Budi Iryanto, M.Kom. 7. Dr.Tr. Lindung Parningotan Manik 8. Intan Nuni Wahyuni, M.Si. 9. Deden Sumirat Hidayat, M.Kom. 10. Yulia Aris Kartika M. Kom. 11. Hani Febri Mustika M.Cs. 12. Furgon Hensan Muttagien, S.Komp.

Sebelum mengajukan/melaksanakan pemagangan/PKL, sangat disarankan untuk menghubungi calon pembimbing terlebih dahulu.

Syarat Pengajuan:

- · Surat Pengantar
- · File Data CV
- · File Data Foto
- · File Data Identitas
- · File Data Transkrip
- · File Proposal
- · Surat Perjanjian Pemagangan

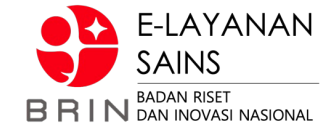

#### PENGAJUAN LAYANAN

Beranda / Keglatan dan Bimbingan Ilmiah / Pemagangan Siswa dan Mahasiswa

Detail Layanan:

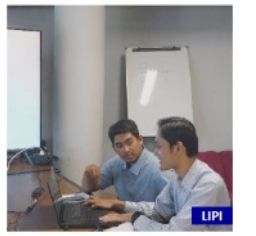

#### Magang Riset/PKL di Laboratorium HPC - LIPI

Lihat Jadwal

 $_{\rm v}$ 

**O** Biaya: Gratis Satuan Layanan: Orang Waktu Pengerjaan Layanan: 1 Bulan

- **O** Kuota Pelayanan Per Harl: 2
- **O** Kapasitas Layanan: 2 Orang
- **O** Jumlah Minimal Pengajuan: 1

#### Kolom bertanda \* wajib diisi

TANGGAL PELAKSANAAN LAYANAN' DD-MM-YYYY

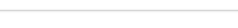

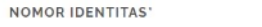

3275110908880004

PENDIDIKAN'

 $-$  Pilih $-$ 

#### **INSTITUSI**

Lembaga Ilmu Pengetahuan Indonesia

#### **ALAMAT INSTITUSI**

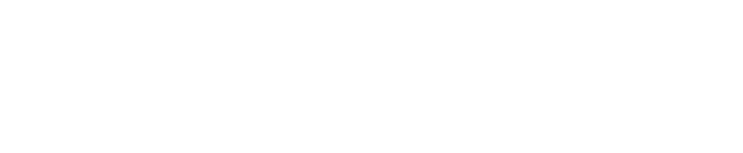

#### **DESKRIPSI**

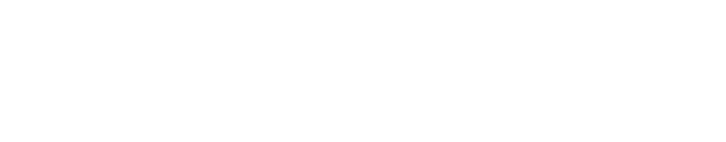

#### **SATUAN KERJA**

PUSAT PENELITIAN INFORMATIKA

#### Alamat. Kompleks LIPI, Gedung 20 Jl. Cisitu/Sangkuriang No. 21 /154 D Bandung 40135

Telepon: Email: Fax:

#### PERFORMA LAYANAN

5 黄

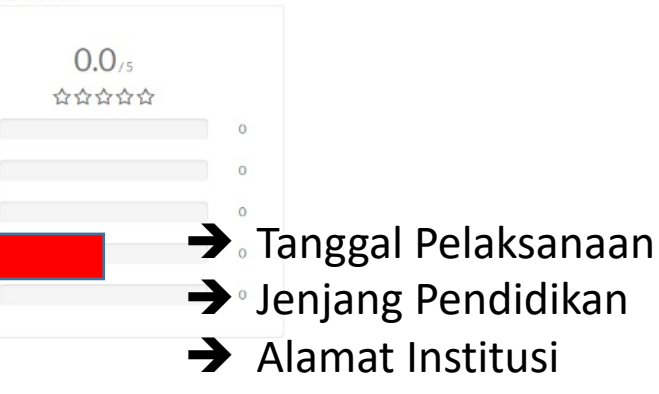

 $\rightarrow$  Deskripsi

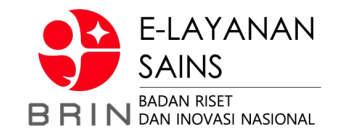

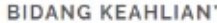

NAMA PEMBIMBING INSTITUSI'

NOMOR KONTAK PEMBIMBING INSTITUSI'

TOPIK<sup>\*</sup>

-- Pilih --

#### PEMBIMBING DI LIPI 1'

-- Pilih --

Profil: -

#### PEMBIMBING DI LIPI 2

-- Pilih --

Profil: -

#### PEMBIMBING DI LIPI 3

 $-$  Pilih $\tau$ Profil:

- $\rightarrow$  Bidang Keahlian
- $\rightarrow$  Nama Pembimbing Institusi
- $\rightarrow$  Nomor Kontak Pembimbing Institusi
- $\rightarrow$  Topik

÷

- $\rightarrow$  Diinput oleh Pegawai
- $\rightarrow$  Pembimbing 1
- $\rightarrow$  Pembimbing 2
- $\rightarrow$  Pembimbing 3

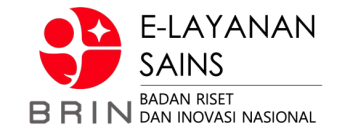

SURAT PENGANTAR

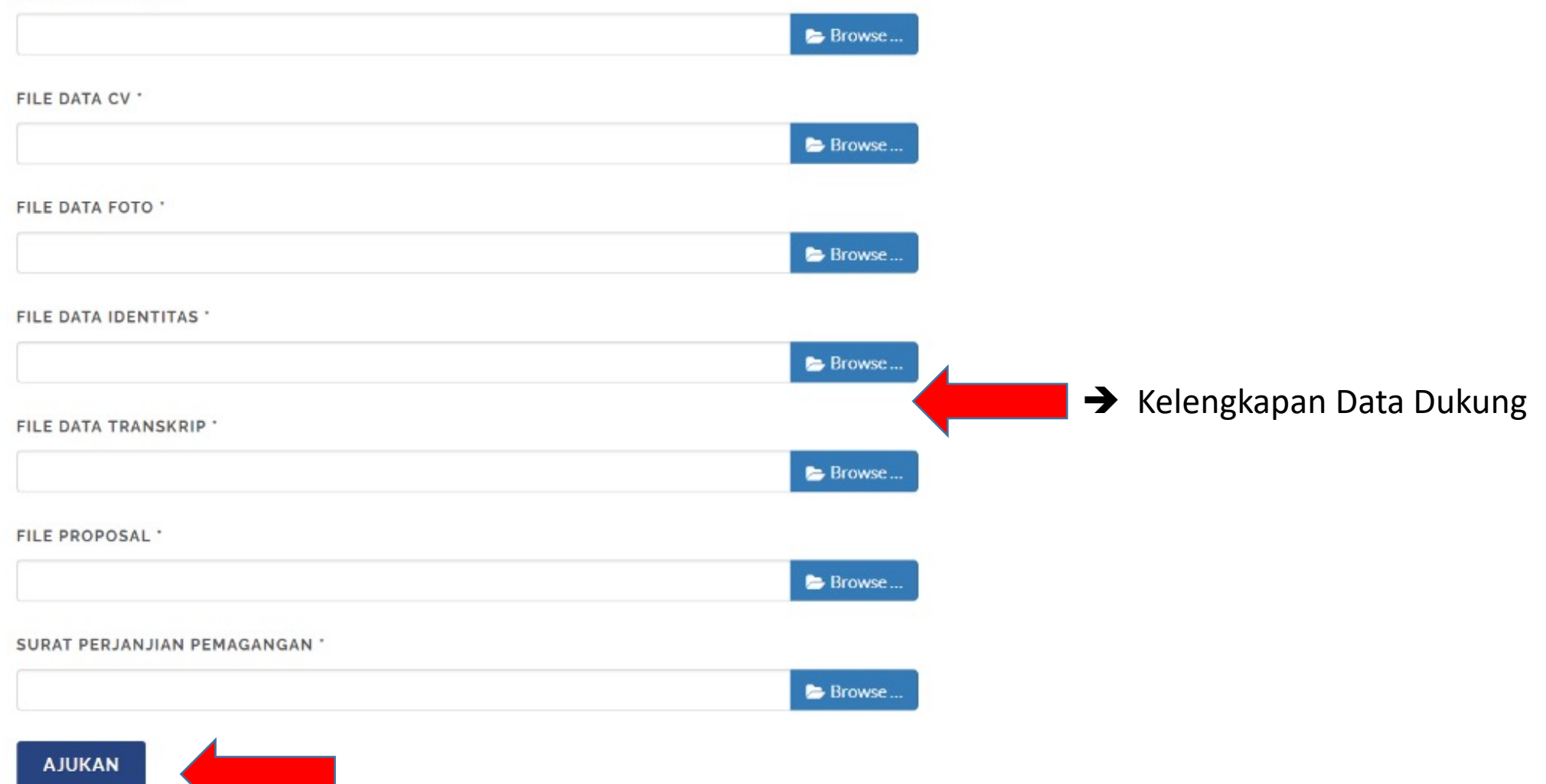

### **//:: (2) Pelaksana – Verifikasi Pengajuan**

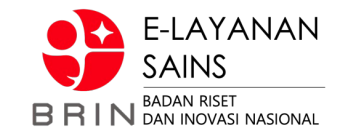

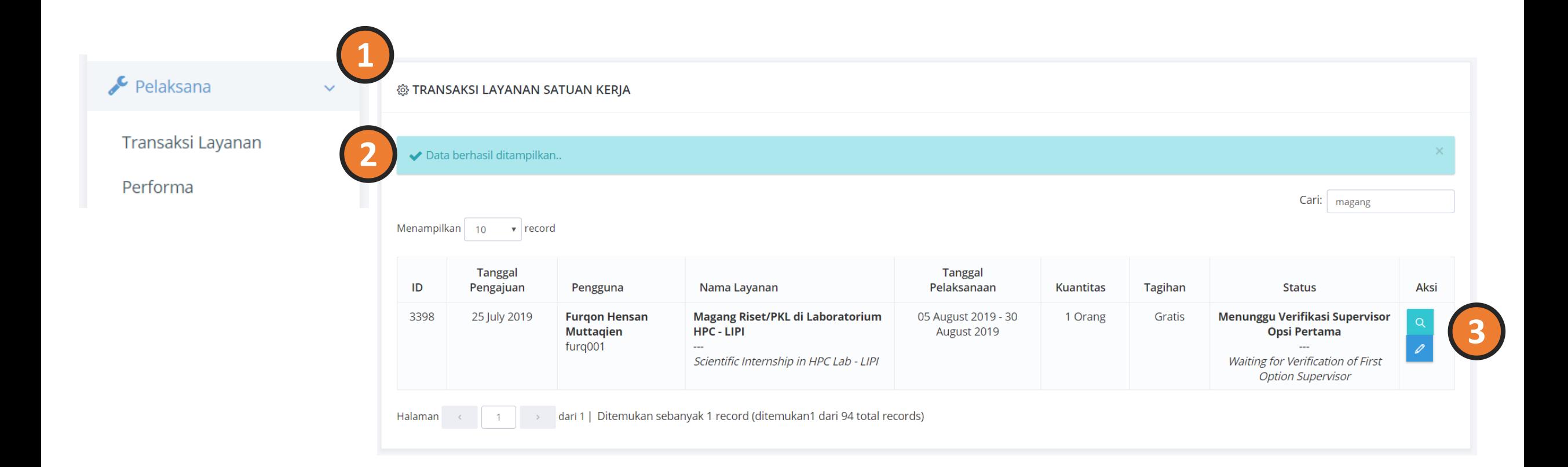

### //:: (2) Pelaksana - Verifikasi Pengajuan

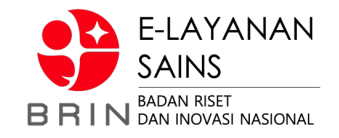

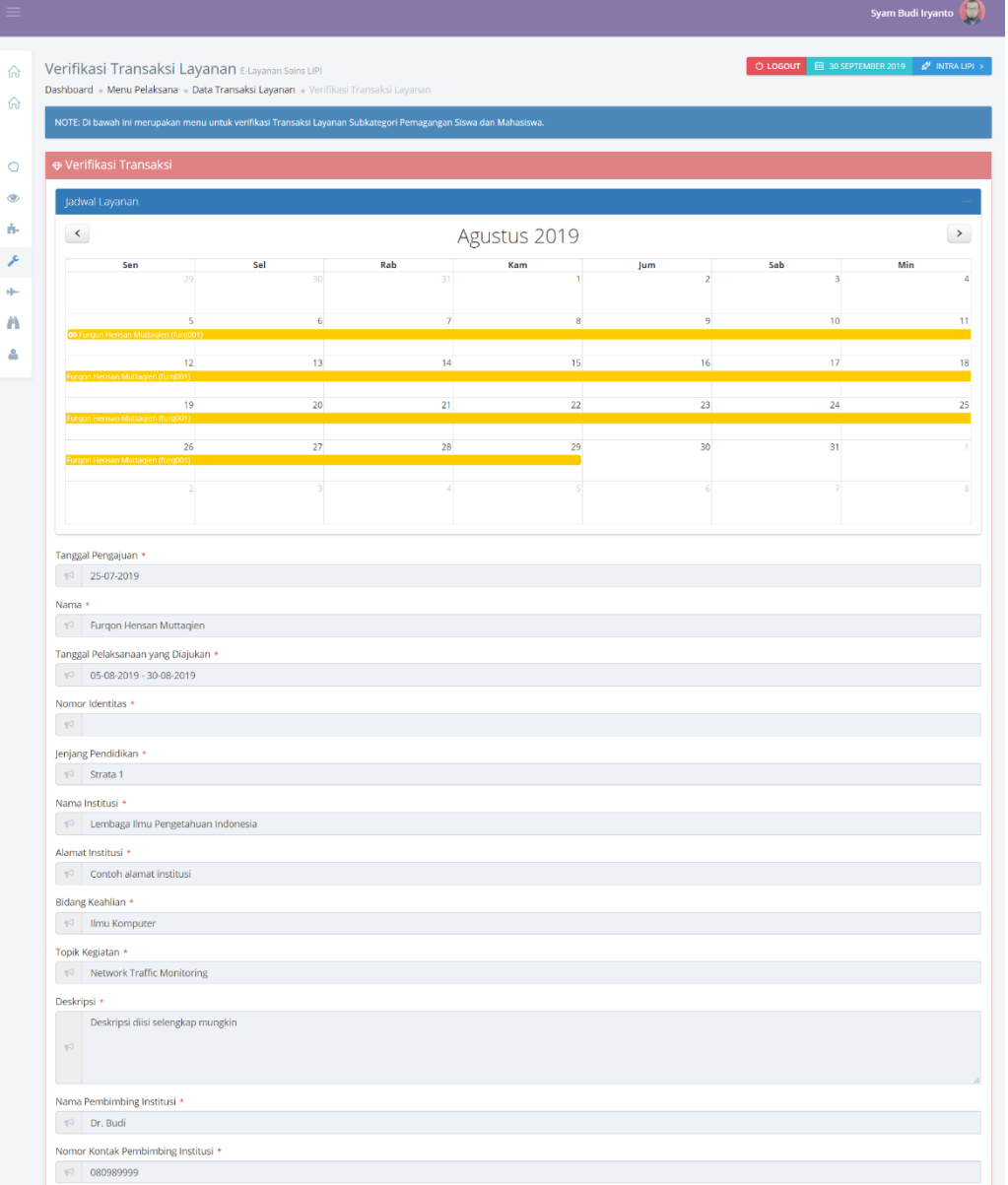

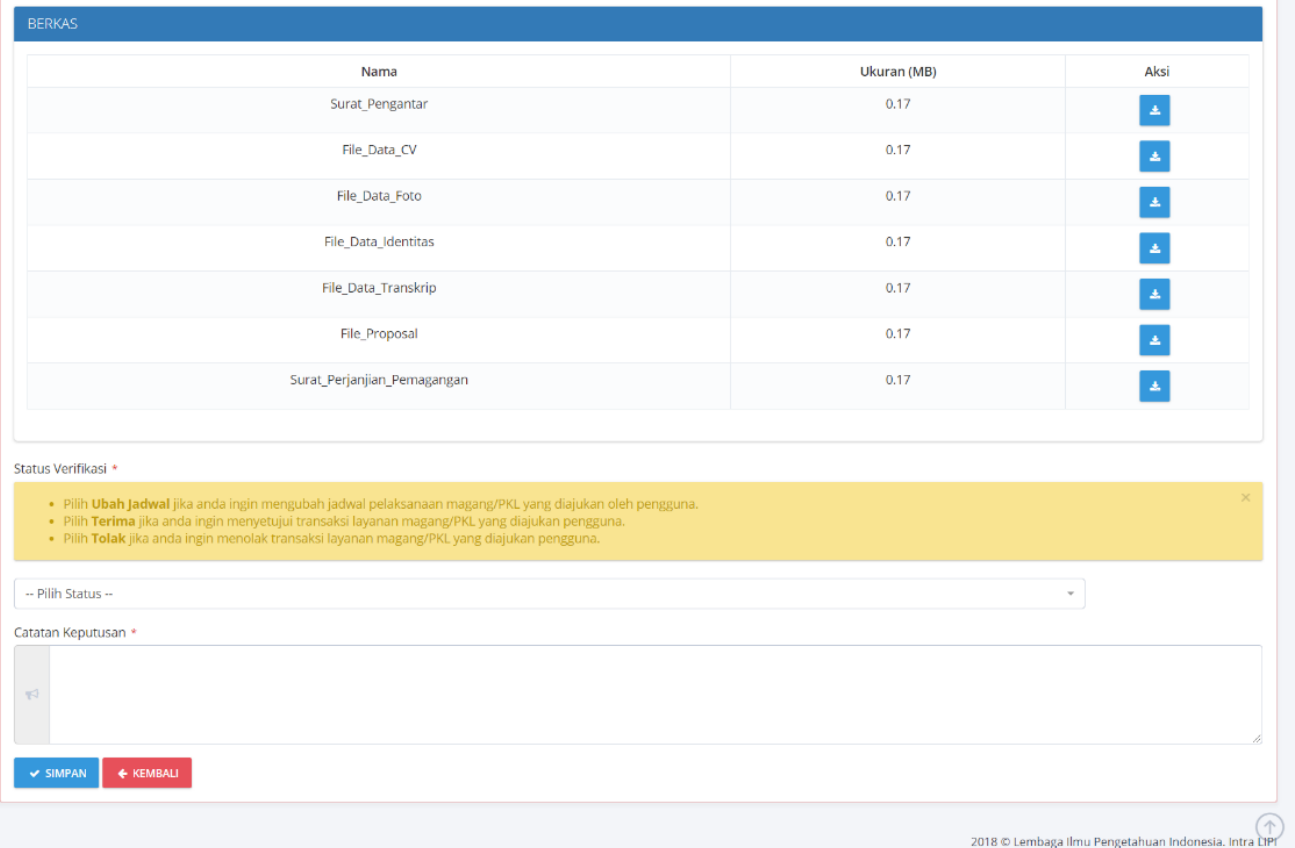

### **//:: (2) Pelaksana – Verifikasi Pengajuan**

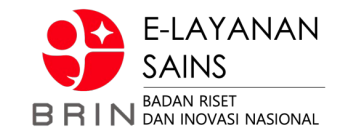

#### Status Verifikasi \*

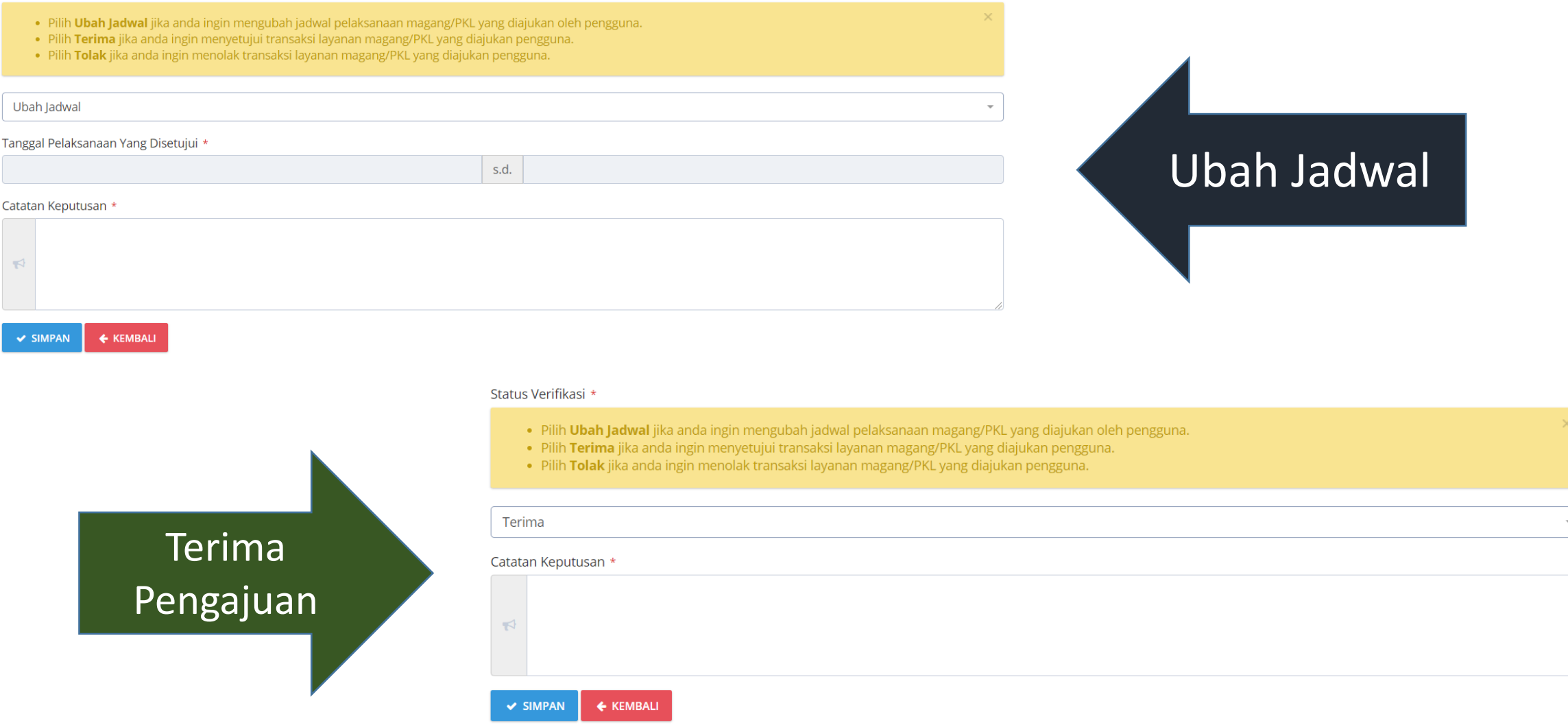

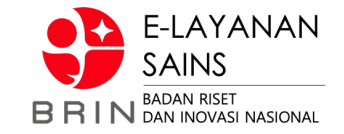

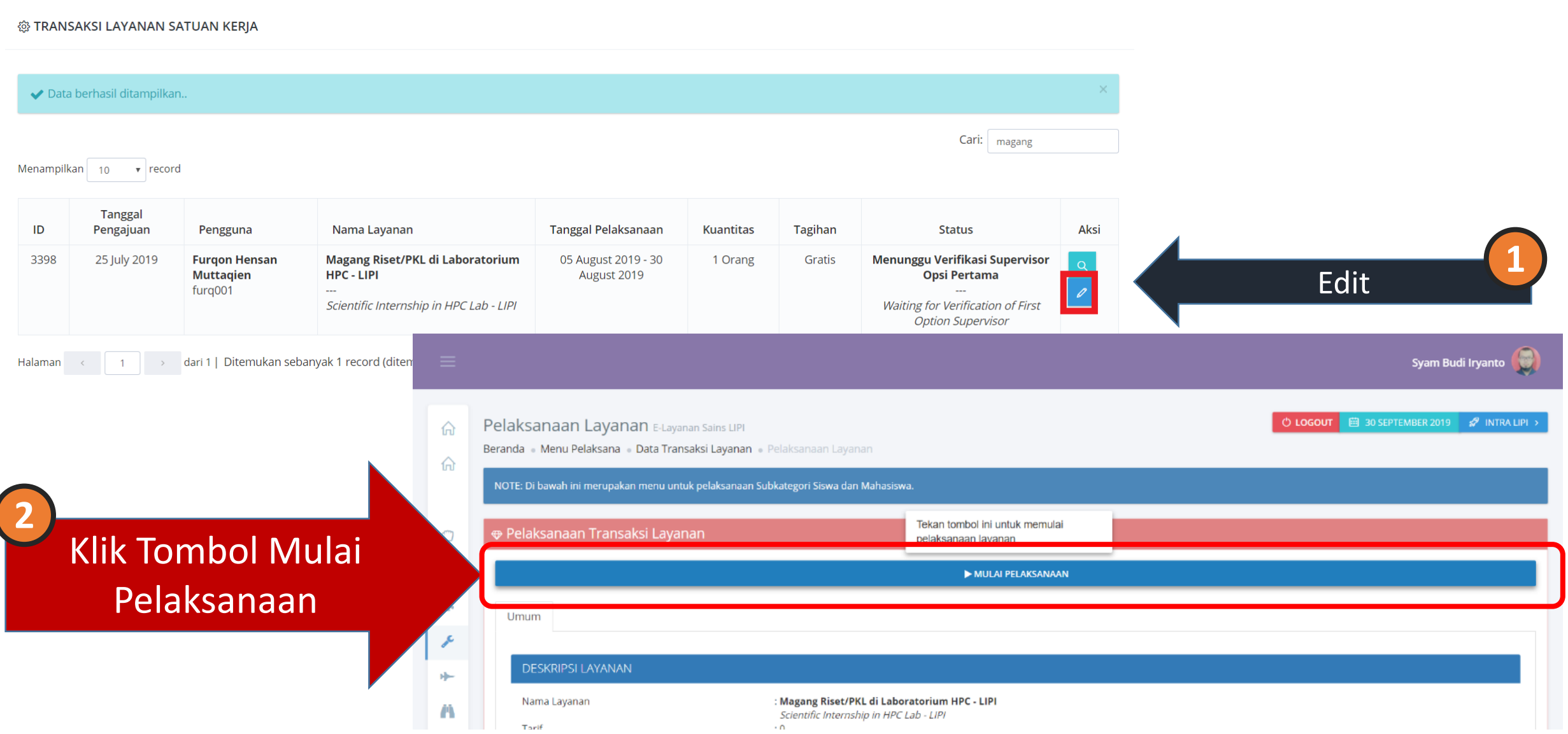

### **//:: (3) Pelaksanaan Pembimbingan (Pengguna)**

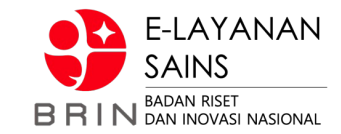

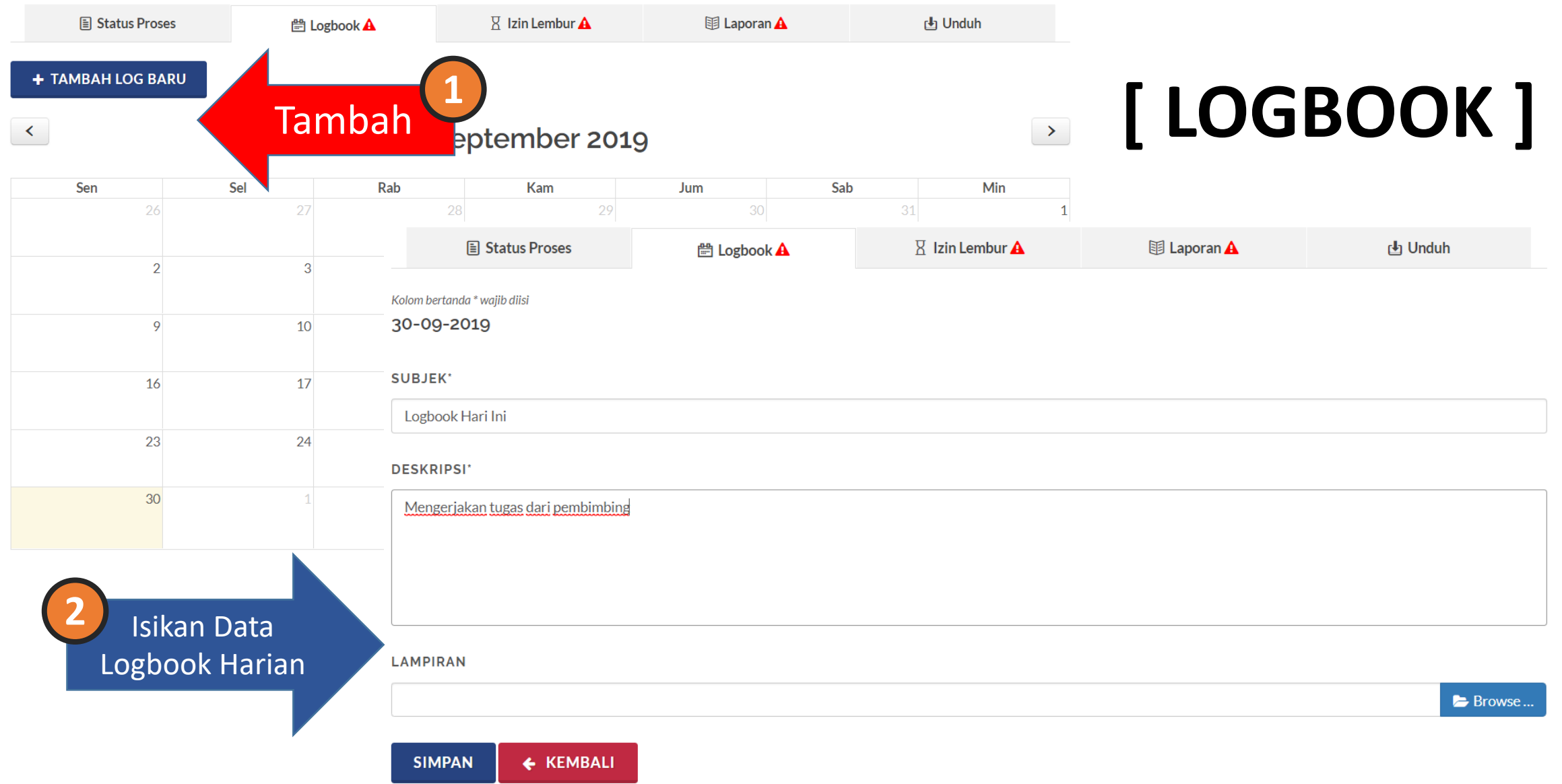

## **//:: (3) Pelaksanaan Pembimbingan (Pengguna)**

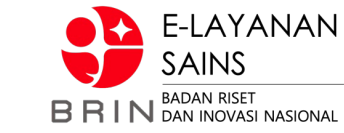

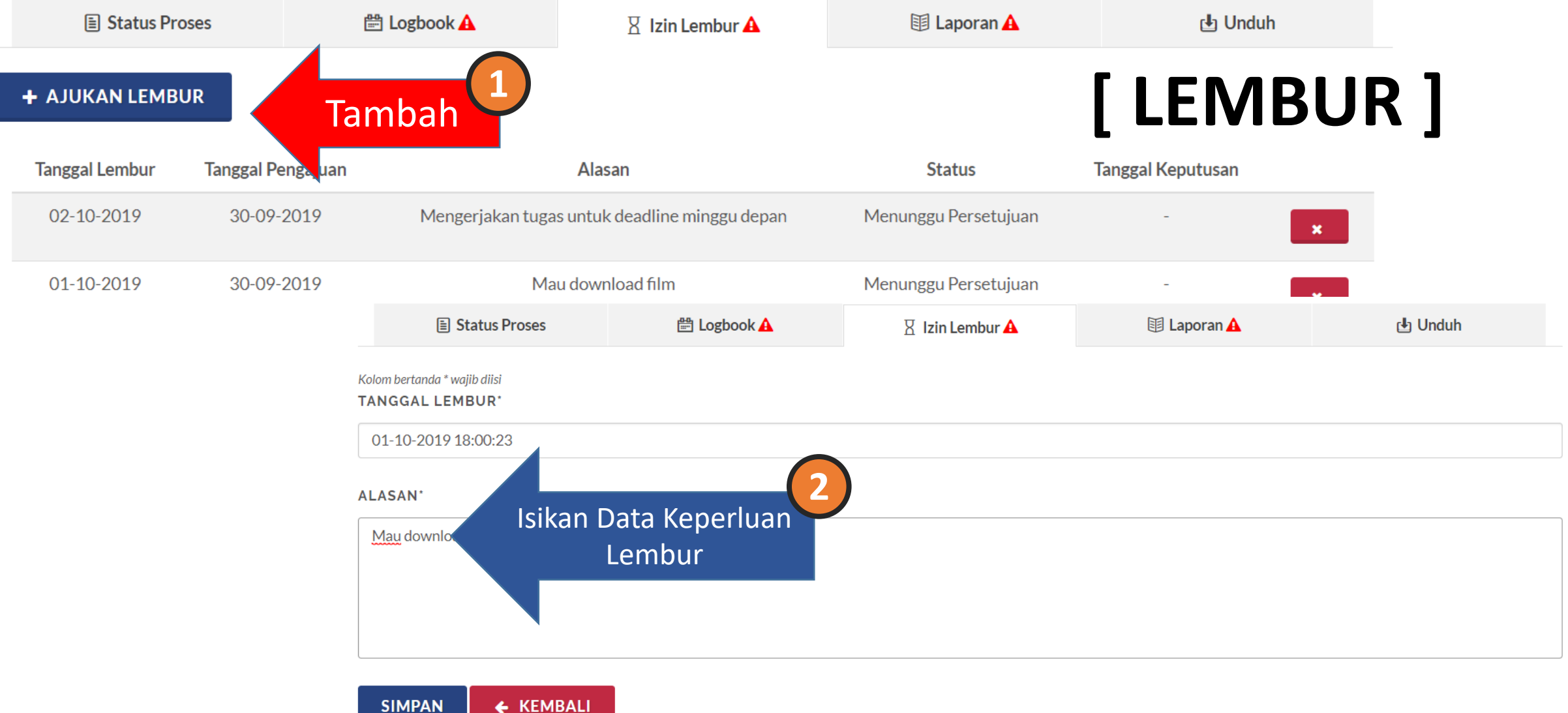

## **//:: (3) Pelaksanaan Pembimbingan (Pengguna)**

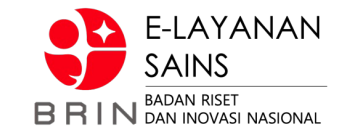

# **[ LAPORAN ]**

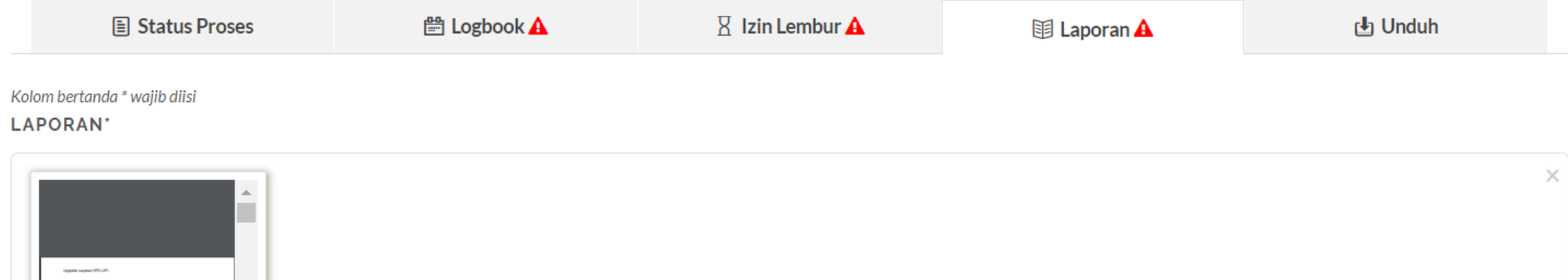

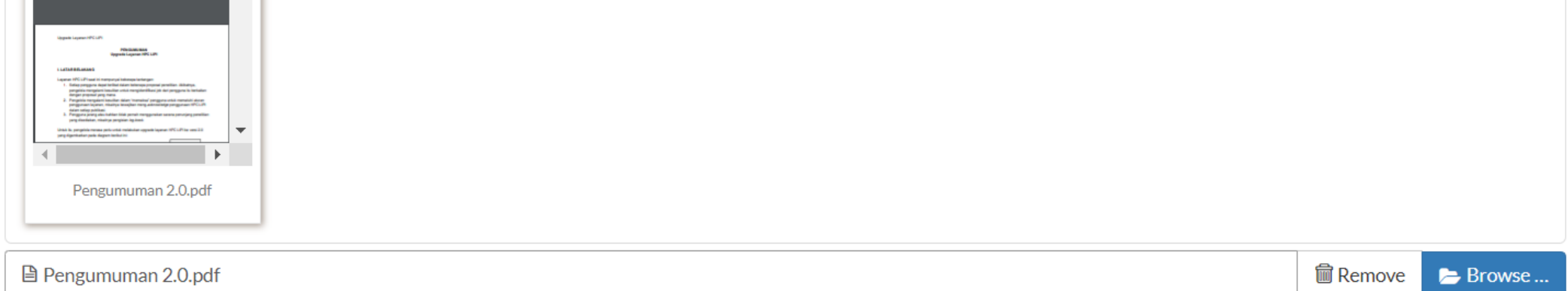

**SIMPAN** 

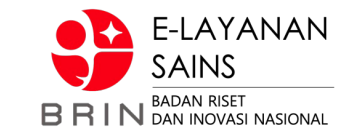

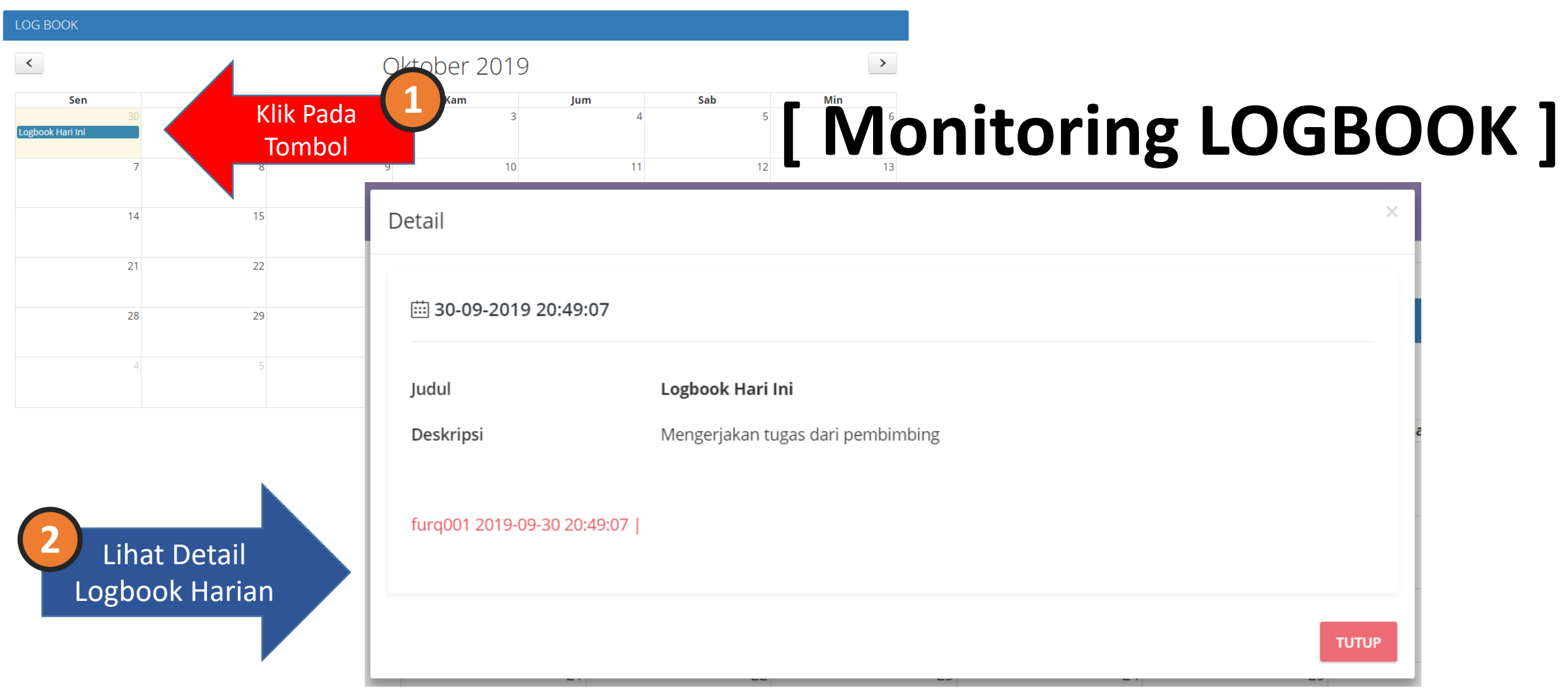

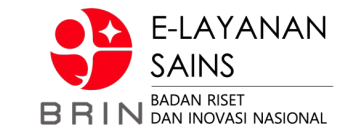

# **[ Verifikasi Lembur ]**

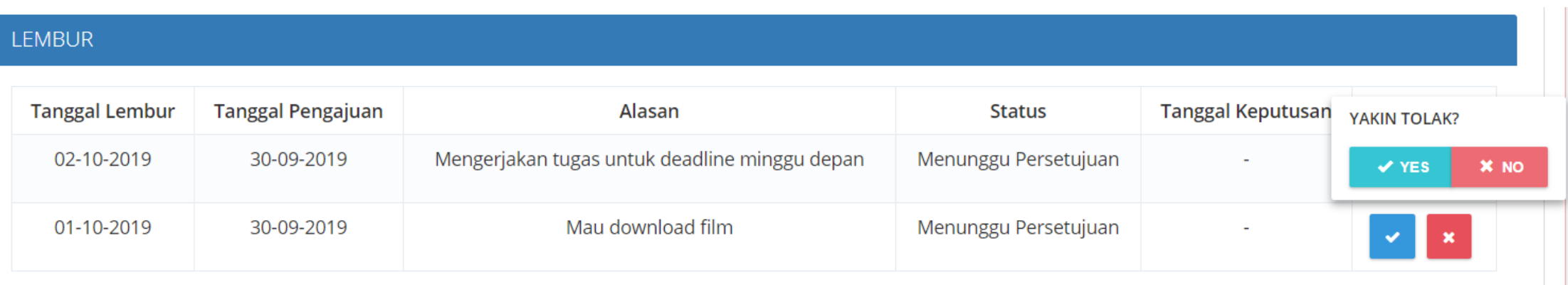

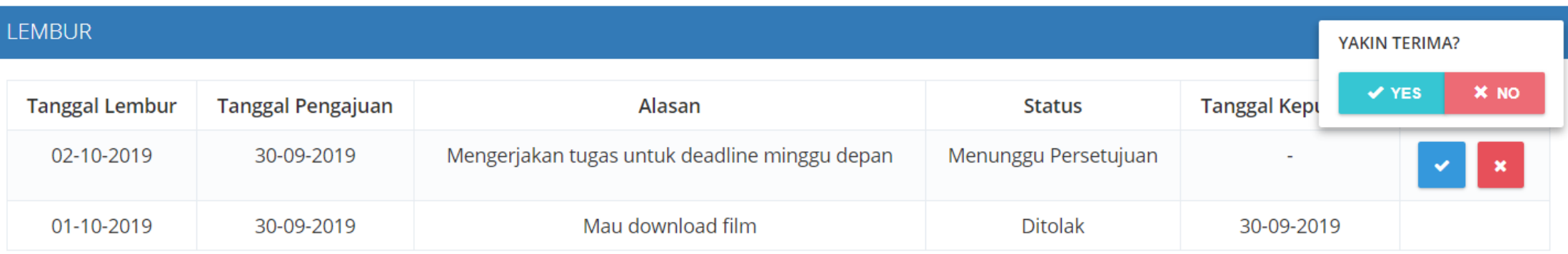

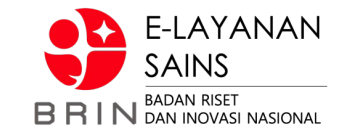

# **[ Verifikasi Laporan ]**

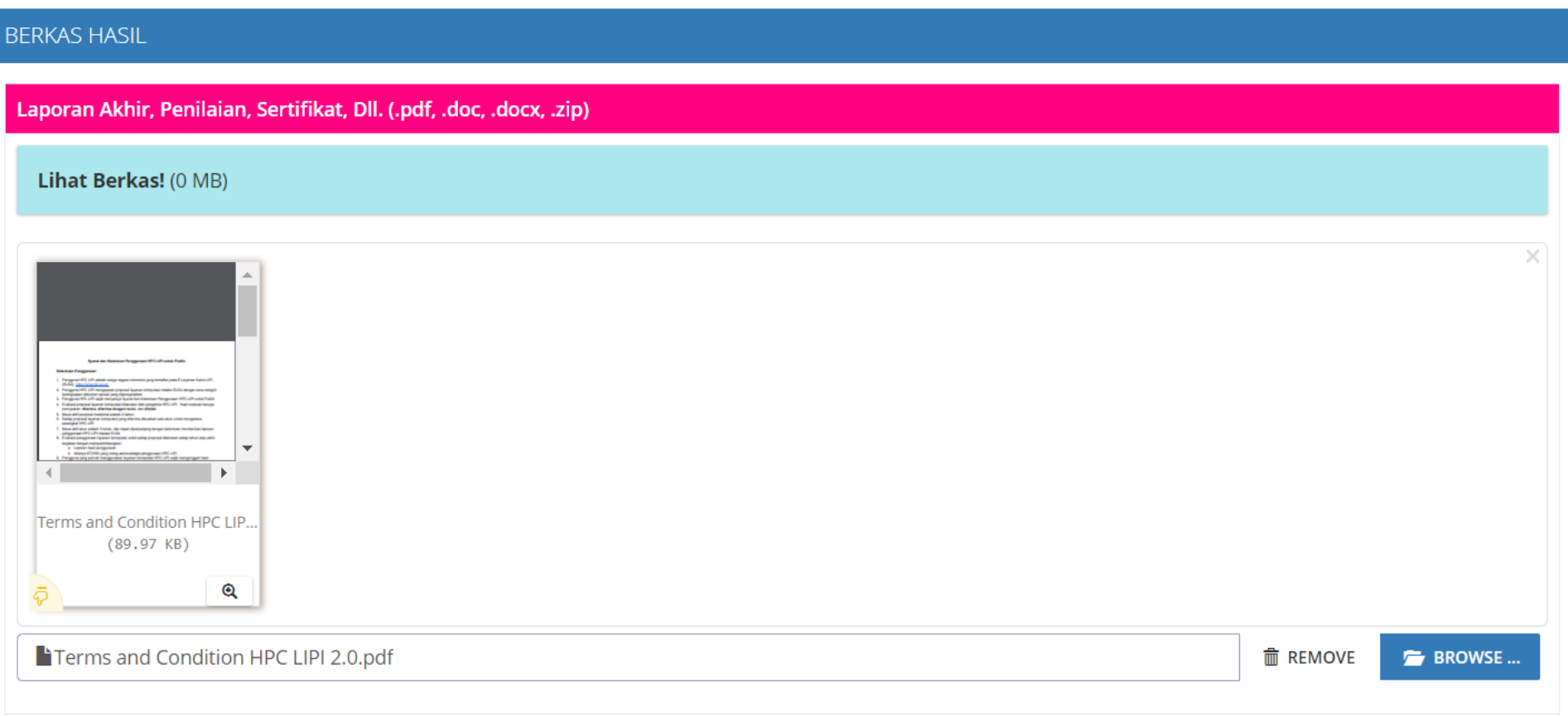

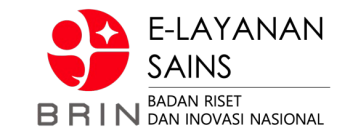

#### @ TRANSAKSI LAYANAN SATUAN KERJA

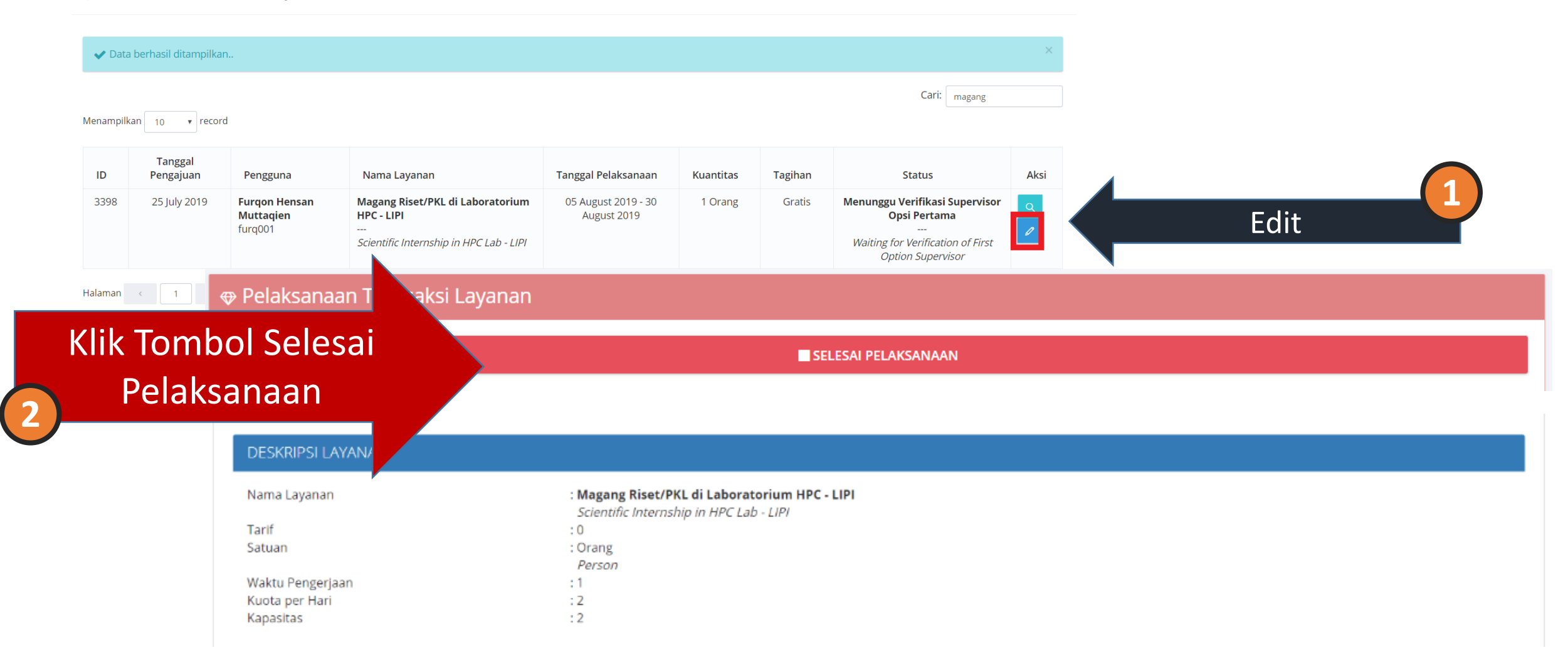

## **//:: (4) Selesai Layanan (Pengguna)**

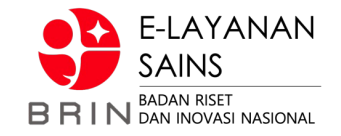

# **[ Mengisi Ulasan]**

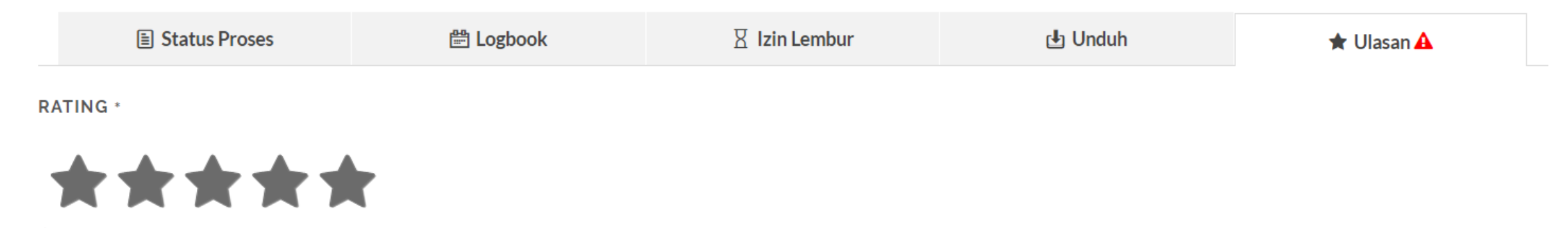

#### **COMMENT**

Terima kasih atas bimbingannya. Sangat bermanfaat

#### **SUBMIT REVIEW**

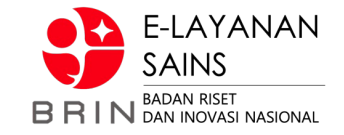

# **TERIMA KASIH**

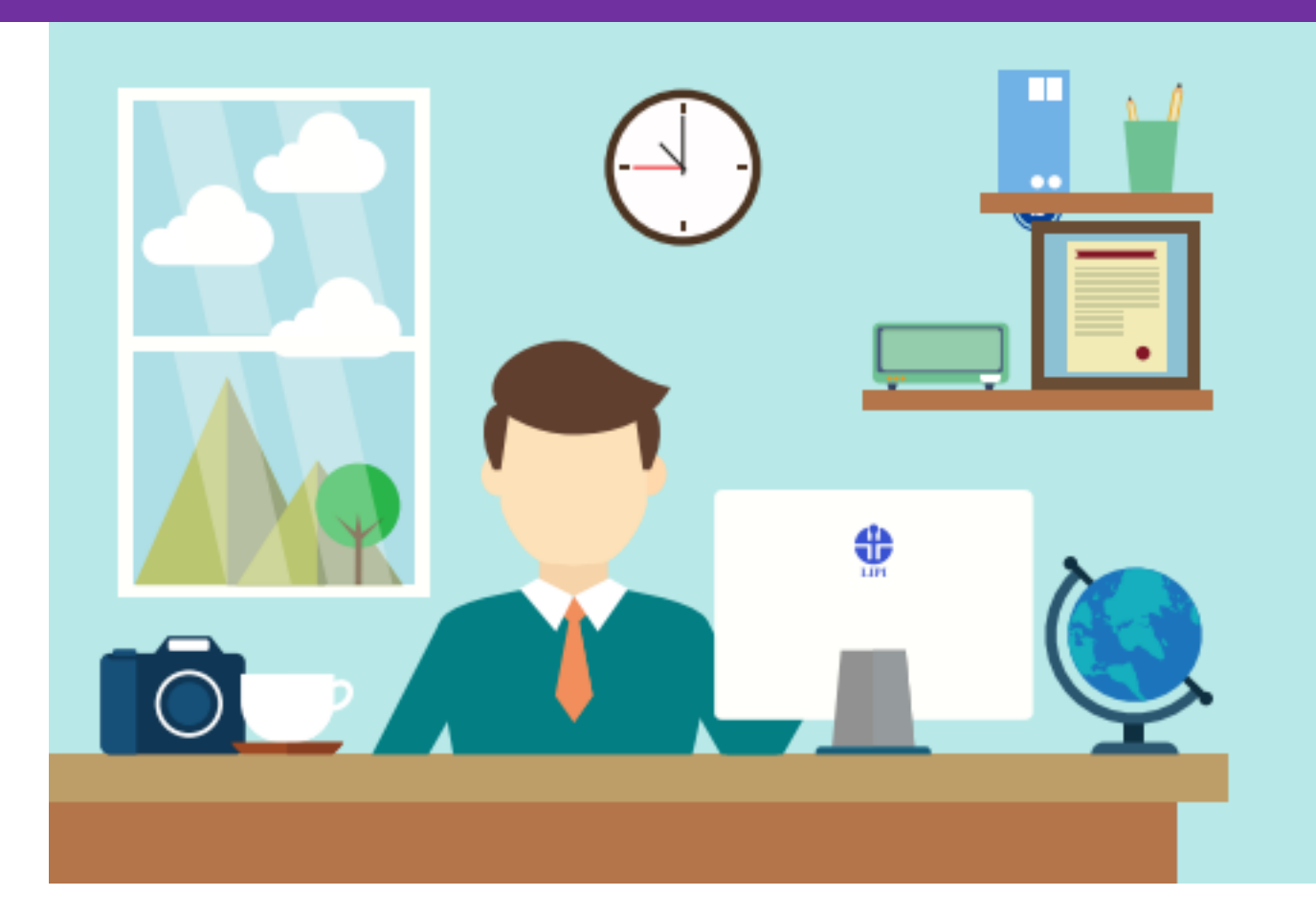